## **SAMSUNG**

SM-R760 SM-R770

# Uživatelská příručka

Czech. 11/2016. Rev.1.0

[www.samsung.com](http://www.samsung.com)

# **Obsah**

## **[Začínáme](#page-4-0)**

- **[Informace o zařízení Gear S3](#page-4-0)**
- **[Nejdříve si přečtěte](#page-5-0)**
- **[Údržba odolnosti proti vodě a prachu](#page-6-0)**
- **[Rozvržení zařízení](#page-7-0)**
	- [Obsah balení](#page-7-0)
	- [Gear](#page-8-0)
	- [Bezdrátová nabíjecí dokovací stanice](#page-10-0)

#### **[Baterie](#page-11-0)**

- [Nabíjení baterie](#page-11-0)
- [Tipy a opatření týkající se nabíjení](#page-13-0)  [baterie](#page-13-0)
- [Úsporný režim](#page-14-0)
- **[Nošení zařízení Gear](#page-15-0)**
	- [Nasazení zařízení Gear](#page-15-0)
	- [Tipy a opatření týkající se pásku](#page-15-0)
	- [Výměna pásku](#page-16-0)
- **[Zapínání a vypínání zařízení Gear](#page-18-0)**
- **[Připojení zařízení Gear k mobilnímu](#page-19-0)  [zařízení](#page-19-0)**
	- [Instalace aplikace Samsung Gear](#page-19-0)
	- [Připojování zařízení Gear k mobilnímu](#page-19-0)  [zařízení přes rozhraní Bluetooth](#page-19-0)
	- [Vzdálené připojení](#page-21-0)
- **[Používání zařízení Gear bez](#page-21-0)  [mobilního zařízení](#page-21-0)**

## **[Základy](#page-23-0)**

#### **[Ovládání obrazovky](#page-23-0)**

- [Kompozice obrazovky](#page-23-0)
- [Zapínání a vypínání obrazovky](#page-24-0)
- [Procházení obrazovky](#page-24-0)
- [Používání kroužku](#page-26-0)
- [Dotykový displej](#page-28-0)
- [Stavový panel](#page-31-0)

#### **[Hodinky](#page-33-0)**

- [Obrazovka Hodinky](#page-33-0)
- [Změna vzhledu hodinek](#page-33-0)
- [Použití funkce vždy zapnutých hodinek](#page-34-0)
- [Režim vypnutých hodinek](#page-34-0)

#### **[Oznámení](#page-34-0)**

- [Oznamovací panel](#page-34-0)
- [Zobrazení příchozích oznámení](#page-35-0)
- [Odesílání oznámení aplikací do](#page-36-0)  [zařízení Gear](#page-36-0)

#### **[Zadávání textu](#page-36-0)**

- [Úvod](#page-36-0)
- [Používání hlasového zadávání](#page-37-0)
- [Použití emotikonů](#page-37-0)
- [Použití režimu vkládání ručního psaní](#page-38-0)  [nebo klávesnice](#page-38-0)
- **[GPS](#page-39-0)**
- **[SOS zprávy](#page-40-0)**
- **[Vyhledávání mého zařízení Gear](#page-41-0)**

## **[Aplikace](#page-42-0)**

### **[Zprávy](#page-42-0)**

**[Telefon](#page-43-0)**

- [Úvod](#page-43-0)
- [Přijímání hovorů](#page-43-0)
- [Volání](#page-45-0)
- [Možnosti během hovorů](#page-45-0)
- **[Kontakty](#page-46-0)**

### **[S Health](#page-47-0)**

- [Úvod](#page-47-0)
- [24hod. protokol](#page-50-0)
- [Kroky](#page-51-0)
- [Podlaží](#page-52-0)
- [Cvičení](#page-53-0)
- [Srd. tep](#page-55-0)
- [Voda](#page-57-0)
- [Kofein](#page-57-0)
- [Together](#page-58-0)
- [Další informace](#page-59-0)

### **[Výškoměr Barometr](#page-60-0)**

### **[Hudební přehr.](#page-63-0)**

- [Úvod](#page-63-0)
- [Přehrávání hudby](#page-63-0)
- [Import hudby](#page-63-0)
- [Přehrávání hudby v zařízení Gear](#page-64-0)
- [Přehrávání hudby z mobilního zařízení](#page-64-0)
- [Samostatná hudba](#page-64-0)
- **[Připomenutí](#page-65-0)**
- **[Plán](#page-66-0)**

### **[S Voice](#page-66-0)**

- [Úvod](#page-66-0)
- [Nastavení příkazu probuzení](#page-66-0)
- [Používání aplikace S Voice](#page-67-0)
- [Nastavení jazyka](#page-68-0)
- **[Počasí](#page-68-0)**
- **[Upozornění](#page-68-0)**
- **[Světový čas](#page-69-0)**
- **[Galerie](#page-70-0)**
	- [Import a export obrázků](#page-70-0)
	- [Zobrazení snímků](#page-71-0)
	- [Odstranění obrázků](#page-71-0)
- **[Přehled zpráv](#page-72-0)**
- **[Najít telefon](#page-72-0)**
- **[E-mail](#page-73-0)**
- **[Získat další apl.](#page-73-0)**

### **[Nastavení](#page-74-0)**

- [Úvod](#page-74-0)
- [Styl](#page-74-0)
- [Zvuky a vibrace](#page-74-0)
- [Zařízení](#page-75-0)
- [Zobrazení](#page-76-0)
- [Volat](#page-76-0)
- [Zprávy](#page-76-0)
- [Připojení](#page-77-0)
- [Zabezpečení](#page-80-0)
- [Usnadnění](#page-80-0)
- [Zadávání](#page-80-0)
- [Úsporný režim](#page-80-0)
- [Informace o Gear](#page-81-0)
- [Přip. k novému telefonu](#page-81-0)
- [Připojit k telefonu](#page-81-0)
- [Aktualizace zařízení Gear](#page-82-0)

## **[Aplikace Samsung Gear](#page-83-0)**

- **[Úvod](#page-83-0)**
- **[INFO](#page-84-0)**

#### **[NASTAVENÍ](#page-85-0)**

- [Ciferníky](#page-85-0)
- [Oznámení](#page-85-0)
- [Aplikace](#page-86-0)
- [Odeslat obsah do Gear](#page-86-0)
- [Odeslat tísňové požadavky](#page-87-0)
- [Najít moje Gear](#page-87-0)
- [Připojení Gear](#page-88-0)
- [Rychlé zprávy](#page-88-0)
- [Sdílení na sociálních sítích](#page-88-0)
- [S Health](#page-88-0)
- [Samsung Galaxy Apps](#page-89-0)
- [O Gear](#page-89-0)
- [O aplikaci Samsung Gear](#page-90-0)

## **[Dodatek](#page-91-0)**

- **[Řešení problémů](#page-91-0)**
- **[Vyjmutí baterie](#page-95-0)**

# <span id="page-4-0"></span>**Začínáme**

## **Informace o zařízení Gear S3**

Zařízení Gear S3 představuje chytré hodinky, které fungují jako klasické hodinky a zároveň umožňují používání množství praktických aplikací k realizaci telefonických hovorů, přehrávání hudby a správy svého zdraví. Otočením kroužku můžete přistoupit k praktickým prvkům rychle a snadno. Můžete také změnit vzhled hodinek a pásku podle svého vkusu.

Připojte zařízení Gear S3 ke svému mobilnímu zařízení a rozšiřte tak možnosti mobilního zařízení nebo používejte zařízení Gear S3 samostatně bez připojení k mobilnímu zařízení.

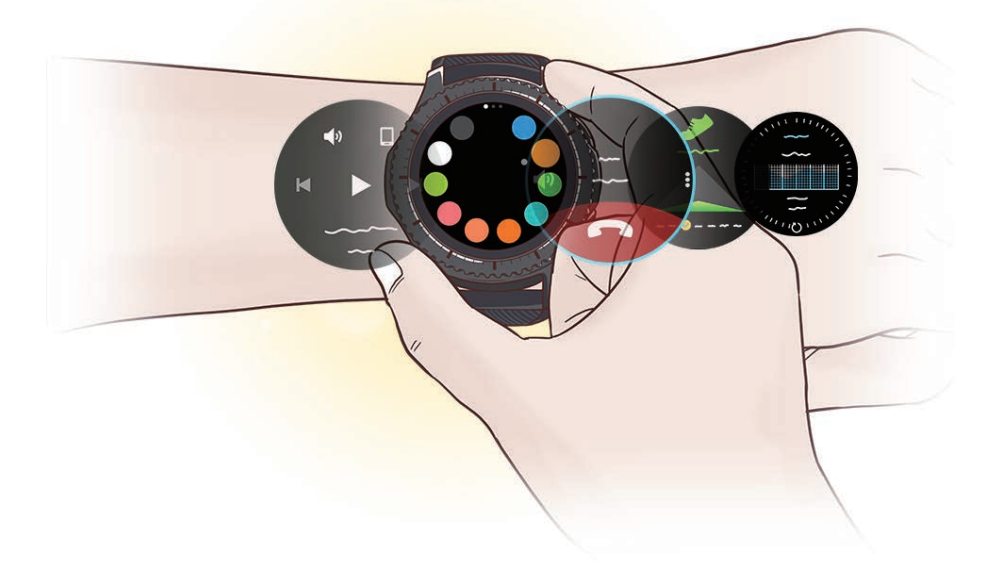

## <span id="page-5-0"></span>**Nejdříve si přečtěte**

Před použitím tohoto zařízení si přečtěte tuto příručku, dozvíte se zde informace o bezpečném a správném používání zařízení.

- Popis je založen na výchozím nastavení zařízení.
- Některý obsah se může od vašeho zařízení lišit v závislosti na oblasti, poskytovateli služeb, specifikacích modelu nebo softwaru zařízení.
- Obsah (obsah s vysokou kvalitou), který vyžaduje vysoký výkon procesoru a paměti RAM, ovlivní celkový výkon zařízení. Aplikace související s obsahem nemusí v závislosti na technických údajích zařízení a prostředí, ve kterém se používají, správně pracovat.
- Společnost Samsung neodpovídá za problémy s výkonem způsobené aplikacemi od jiných dodavatelů než společnosti Samsung.
- Společnost Samsung neodpovídá za problémy spojené s výkonem nebo za nekompatibilitu způsobenou úpravou nastavení registru či změnou softwaru operačního systému. Pokus o přizpůsobení operačního systému může vést k chybné funkčnosti zařízení Gear nebo aplikací.
- Software, zvukové zdroje, tapety, obrázky a další média dodávaná k tomuto zařízení Gear mohou být na základě licence používána pouze v omezené míře. Stažení a používání těchto materiálů pro komerční či jiné účely představuje porušení zákonů o autorských právech. Za nezákonné používání médií jsou odpovědní výhradně uživatelé.
- Původní aplikace dodané spolu se zařízením Gear mohou být aktualizovány a jejich podpora může být ukončena bez předchozího upozornění. Máte-li otázky týkající se některé aplikace dodané se zařízením Gear, kontaktujte servisní středisko společnosti Samsung. V případě uživatelsky instalovaných aplikací kontaktujte poskytovatele služeb.
- Úpravy operačního systému zařízení Gear nebo instalace softwaru z neoficiálních zdrojů mohou způsobit poruchy zařízení Gear a poškození nebo ztrátu dat. Tyto činnosti představují porušení licenční smlouvy společnosti Samsung a mají za následek ztrátu záruky.
- Obrázky v této příručce odpovídají modelu SM-R760.
- V závislosti na výrobci a modelu mobilního zařízení připojeného k chytrým hodinkám Gear mohou některé funkce pracovat jinak, než popisuje tato příručka.

### <span id="page-6-0"></span>**Ikony v pokynech**

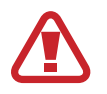

**Výstraha**: situace, které by mohly způsobit zranění vás nebo jiných osob

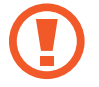

**Upozornění**: situace, které by mohly způsobit poškození zařízení nebo jiného přístroje

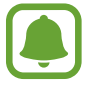

**Upozornění**: poznámky, rady nebo dodatečné informace

## **Údržba odolnosti proti vodě a prachu**

Vaše zařízení podporuje odolnost proti vodě a prachu. Aby si zařízení odolnost proti vodě a prachu uchovalo, řiďte se pozorně těmito tipy. V opačném případě by mohlo dojít k poškození zařízení.

- Neponořujte zařízení do vody hlouběji než 1,5 m ani ho pod vodou nenechávejte déle než 30 minut.
- Nevystavujte zařízení **rychle tekoucí vodě**.
- Když používáte zařízení, nesprchujte se ani nechoďte plavat.
- Pokud jsou zařízení nebo vaše ruce mokré, pečlivě je před manipulací se zařízením osušte.
- **Pokud bylo zařízení vystaveno působení čisté vody, pečlivě ho usušte pomocí čisté, suché látky. Je-li zařízení vystaveno jiným kapalinám, jako je slaná voda, ionizovaná voda, nebo alkoholický nápoj, opláchněte jej čistou vodou a důkladně osušte čistým měkkým hadříkem. Pokud byste se těmito pokyny neřídili, mělo by to nežádoucí vliv na výkon a vzhled zařízení.**
- **Pokud zařízení upustíte na zem nebo pokud dojde k nárazu do zařízení**, mohou být funkce odolnosti zařízení vůči vodě a prachu narušeny.
- **Bylo-li zařízení ponořeno do vody nebo je mokrý reproduktor či mikrofon,** nemusí být během hovoru dobře slyšet zvuk. Před použitím zařízení otřete suchým hadříkem nebo je důkladně osušte.
- <span id="page-7-0"></span>• Dotykový displej a další funkce nemusí správně fungovat, **pokud zařízení používáte ve vodě**.
- **Zařízení bylo testováno v řízeném prostředí í a získalo certifikaci odolnosti vůči vodě a prachu v konkrétních situacích (splňuje požadavky klasifikace IP68 uvedené v mezinárodní normě IEC 60529 – stupně ochrany poskytované ochrannými kryty [Kód IP]. Podmínky testování: 15–35 °C, 86–106 kPa, 1,5 metru, 30 minut). Bez ohledu na klasifikaci je možné, že v určitých situacích dojde k poškození zařízení.**

## **Rozvržení zařízení**

## **Obsah balení**

Zkontrolujte, zda jsou v balení následující položky:

- Gear
- Bezdrátová nabíjecí dokovací stanice
- Pásek
- Průvodce rychlým spuštěním

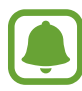

- Pokud je připojený pásek na vaše zápěstí příliš velký, vyměňte jej za menší.
- Položky dodané se zařízením Gear a dostupné příslušenství se mohou lišit podle oblasti a poskytovatele služeb.
- Dodané položky jsou určeny pouze pro toto zařízení Gear a s jinými zařízeními nemusí být kompatibilní.
- Vzhled a specifikace se mohou bez předchozího upozornění změnit.
- Dodatečné příslušenství můžete zakoupit u místního prodejce výrobků Samsung. Před zakoupením se ujistěte, že jsou se zařízením Gear kompatibilní.
- Některá příslušenství, například dokovací zařízení, nemusí mít stejnou certifikaci odolnosti vůči vodě a prachu.
- Používejte pouze příslušenství schválené společností Samsung. Použití neschváleného příslušenství může způsobit problémy s výkonem a poruchy, na které se nevztahuje záruka.
- Dostupnost veškerého příslušenství se může změnit a je závislá výhradně na společnostech, které je vyrábějí. Další informace o dostupném příslušenství naleznete na webu společnosti Samsung.

### <span id="page-8-0"></span>**Gear**

#### ► **SM-R760**

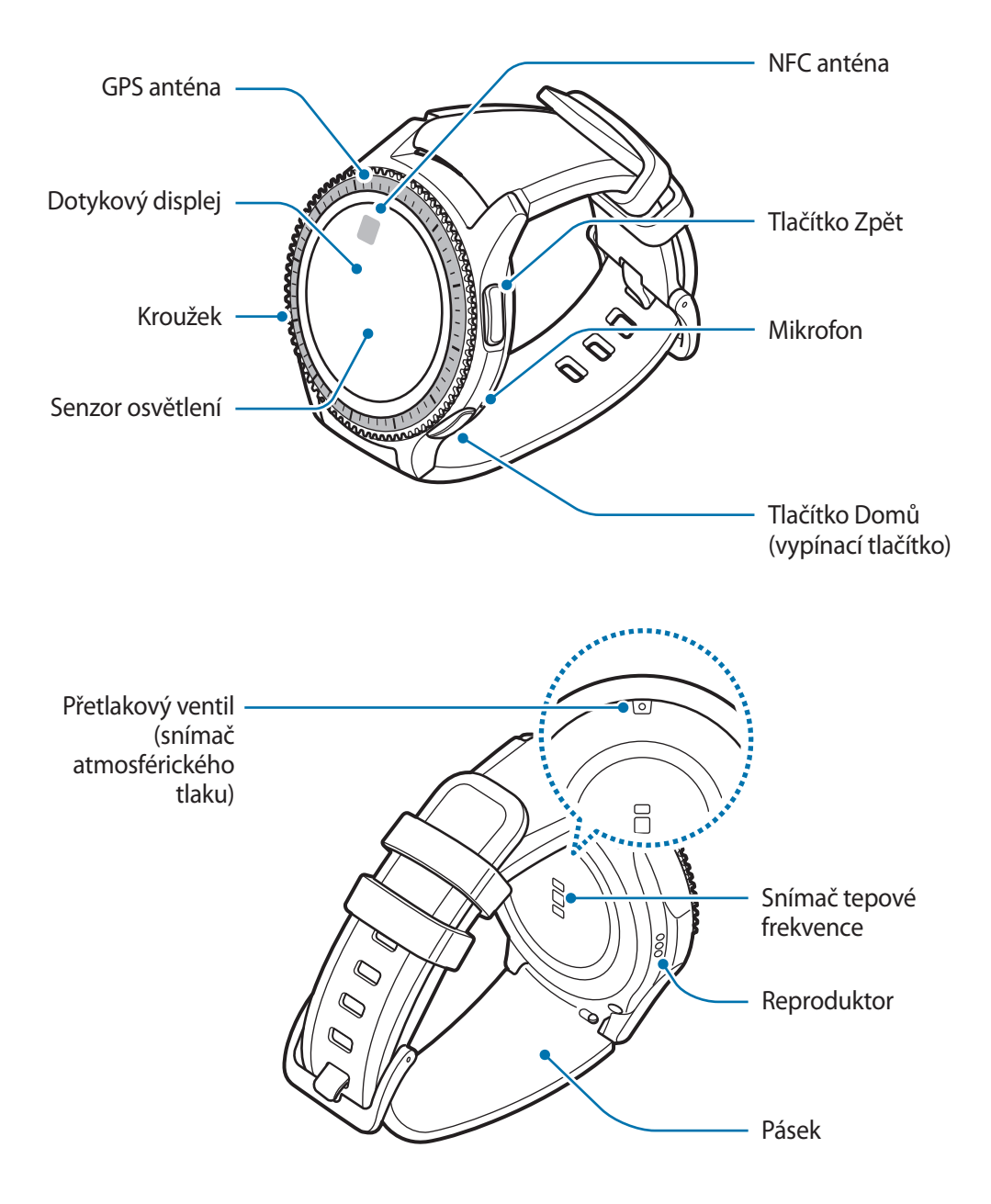

Začínáme

► **SM-R770**

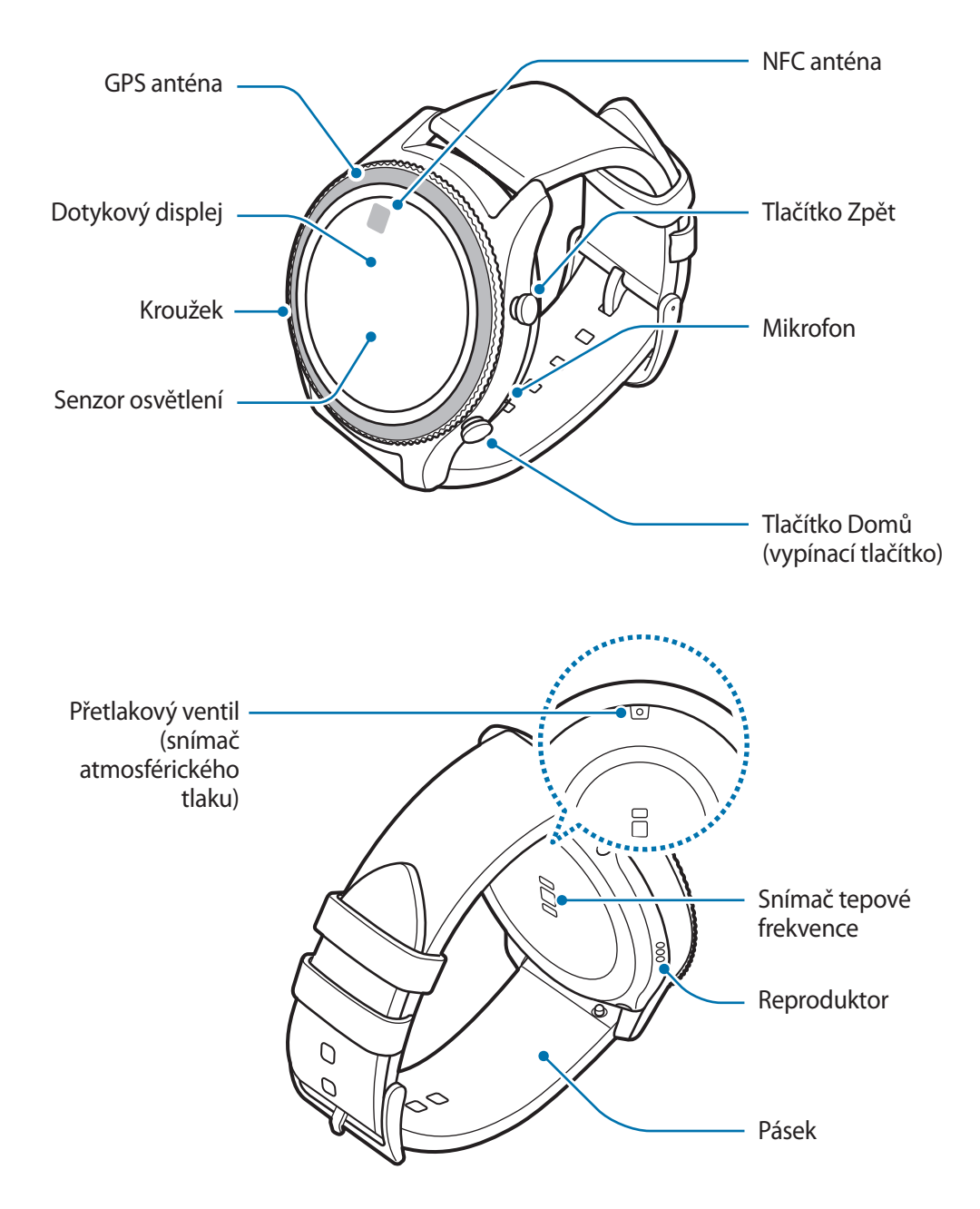

### <span id="page-10-0"></span>**Tlačítka**

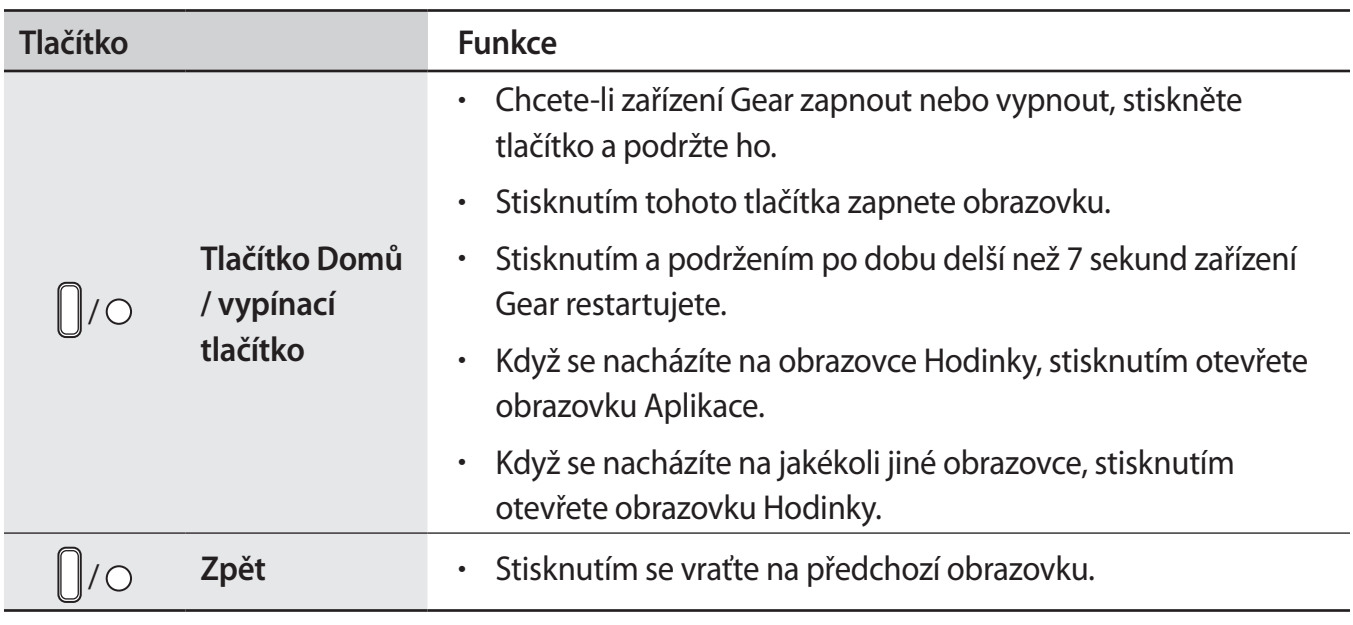

Ujistěte se, že je pásek čistý a udržujte jej v tomto stavu. Při styku se znečišťujícími látkami, jako je prach či barva, mohou na pásku zůstat skvrny, které nemusí jít úplně odstranit.

- Pokud je hlasitý reproduktor vlhký, může zvuk znít zkresleně. Zkontrolujte, zda je hlasitý reproduktor suchý.
	- Ujistěte se, že když mluvíte do mikrofonu zařízení Gear, nic mikrofon neblokuje.

### **Bezdrátová nabíjecí dokovací stanice**

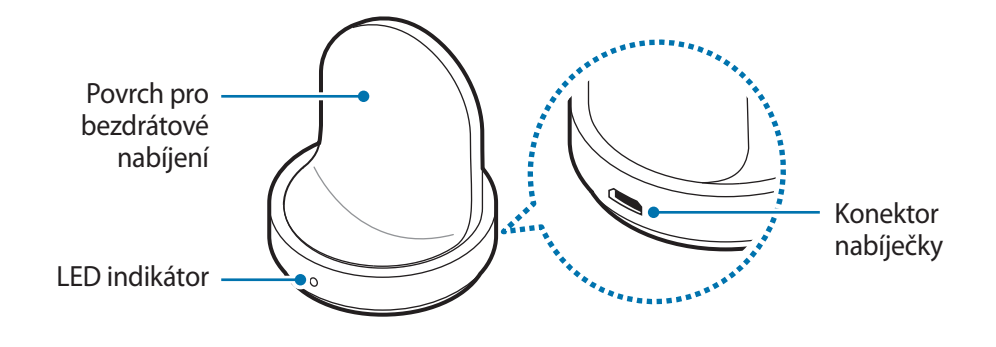

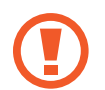

Bezdrátovou nabíjecí dokovací stanici nevystavujte vodě.

## <span id="page-11-0"></span>**Baterie**

## **Nabíjení baterie**

Před prvním použitím nebo po delší době, kdy jste zařízení nepoužívali, je nutné nabít baterii.

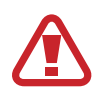

Používejte pouze nabíječky, baterie a kabely schválené společností Samsung. Neschválené nabíječky nebo kabely mohou způsobit explozi baterie nebo poškození zařízení Gear.

- 
- Použijte dodanou bezdrátovou nabíjecí dokovací stanici a nabíječku. Zařízení Gear nelze řádně nabíjet pomocí nabíječky jiného výrobce.
- Nesprávné připojení nabíječky může způsobit vážné poškození zařízení. Na poškození způsobená nesprávným použitím se nevztahuje záruka.

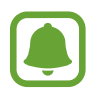

Pokud přístroj nepoužíváte, odpojte nabíječku, ušetříte tak energii. Nabíječka nemá vypínač, proto ji musíte odpojit od zásuvky, aby se přerušil přívod energie. Nabíječka by měla během nabíjení zůstat v blízkosti elektrické zásuvky a měla by být snadno dostupná.

1 Zapojte menší konec nabíječky do univerzálního konektoru bezdrátové nabíjecí dokovací stanice a zapojte velký konec nabíječky do elektrické zásuvky.

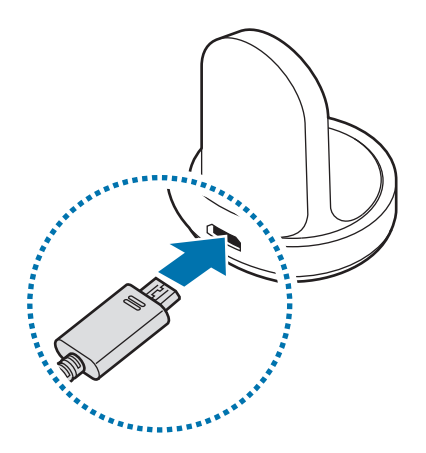

2 Umístěte zařízení Gear do bezdrátové nabíjecí dokovací stanice.

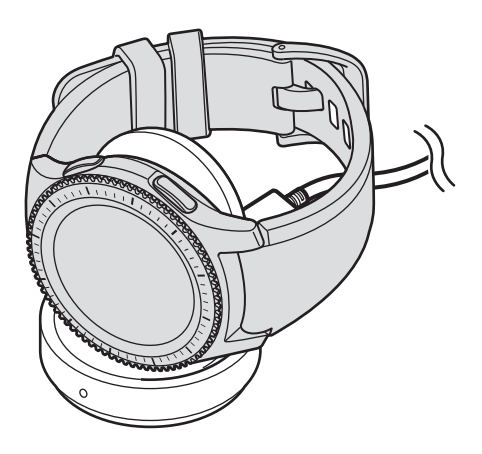

### **Kontrola stavu nabíjení**

Když k sobě připojíte zařízení Gear a bezdrátovou nabíjecí dokovací stanici, zabliká LED indikátor bezdrátové nabíjecí dokovací stanice určitou barvou, čímž naznačí úroveň nabití baterie.

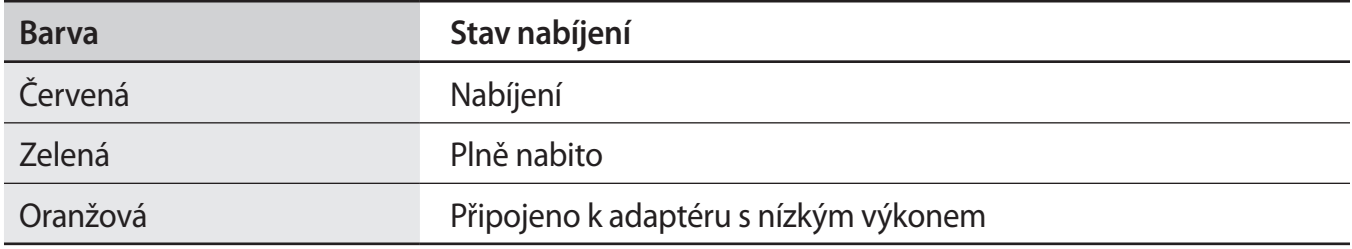

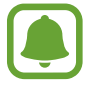

Když dojde k chybě bezdrátové nabíjecí dokovací stanice, LED indikátor zabliká červeně. Odpojte zařízení Gear od bezdrátové nabíjecí dokovací stanice a znovu jej připojte. Pokud k chybě dojde znovu, obraťte se na servisní středisko Samsung se žádostí o servisní podporu.

### <span id="page-13-0"></span>**Snížení spotřeby baterie**

Zařízení Gear nabízí různé možnosti, které pomáhají šetřit energii baterie.

- Když zařízení Gear nepoužíváte, vypněte obrazovku tím, že ji překryjete dlaní.
- Aktivujte úsporný režim.
- Zavřete aplikace, které nepotřebujete.
- Když nepoužíváte funkci Bluetooth, vypněte ji.
- Když nepoužíváte funkci Wi-Fi, vypněte ji.
- Snižte jas obrazovky.
- Deaktivujte funkci vždy zapnutých hodinek.
- Deaktivujte funkci hlasového probuzení u služby **S Voice**.
- Přizpůsobte nastavení oznámení v aplikaci **Samsung Gear** v mobilním zařízení.

## **Tipy a opatření týkající se nabíjení baterie**

- Pokud se mezi zařízením Gear a bezdrátovou nabíjecí dokovací stanicí nacházejí překážky, nemusí se zařízení řádně nabít. Zajistěte, aby zařízení Gear ani bezdrátová nabíječka nepřišly do kontaktu s potem, tekutinami nebo prachem.
- Pokud je baterie vybitá, zobrazí se ikona prázdné baterie.
- Pokud je baterie zcela vybitá, nelze zařízení Gear zapnout okamžitě po připojení nabíječky. Před tím, než zařízení Gear zapnete, nechte vybitou baterii několik minut nabíjet.
- Pokud používáte více aplikací najednou, baterie se rychle vybije. Chcete-li se vyhnout ztrátě napájení během přenosu dat, vždy používejte tyto aplikace po plném nabití baterie.
- Použití jiného zdroje napájení, než je nabíječka, například počítače, může mít za následek nižší rychlost nabíjení způsobenou nižším elektrickým proudem.
- Pokud je zařízení Gear nabíjeno společně s jinými zařízeními prostřednictvím multinabíječky, může nabíjení trvat déle.
- <span id="page-14-0"></span>Během nabíjení můžete zařízení Gear používat, ale plné nabití baterie může trvat delší dobu.
- Pokud je napájení zařízení Gear během nabíjení nestabilní, dotykový displej nemusí fungovat. Pokud k tomu dojde, odpojte zařízení Gear od bezdrátové nabíjecí dokovací stanice.
- Během nabíjení může dojít k zahřátí zařízení Gear. To je normální a nemělo by to mít žádný vliv na životnost ani výkon zařízení Gear. Pokud se baterie zahřeje více, než je obvyklé, může nabíječka přestat nabíjet.
- Pokud se zařízení Gear nenabíjí správně, vezměte zařízení Gear do servisního střediska Samsung.
- Nepoužívejte ohnutý nebo poškozený kabel USB.

## **Úsporný režim**

Aktivací úsporného režimu prodloužíte dobu využívání baterie.

- Zobrazuje barvy na obrazovce ve stupních šedi.
- Deaktivuje funkce, kromě telefonu, zpráv a oznámení.
- Deaktivuje funkci Wi-Fi.
- Omezí výkon procesoru zařízení Gear.

Na obrazovce Aplikace klepněte na **(•)** (Nastavení) → Úsporný režim → √. Případně stiskněte a podržte tlačítko Domů a klepněte na položku **Úsporný režim** → √.

Chcete-li tento režim deaktivovat, klepněte na položku VYP → **→**. Případně stiskněte a podržte tlačítko Domů a klepněte na položku **Úsporný režim** → √.

## <span id="page-15-0"></span>**Nošení zařízení Gear**

## **Nasazení zařízení Gear**

Otevřete sponu a upevněte pásek okolo zápěstí. Upevněte si pásek na zápěstí, zasuňte kolík do nastavovacího otvoru a přitlačením sponu zajistěte.

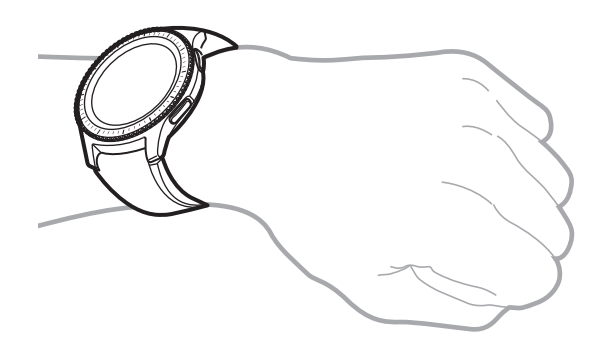

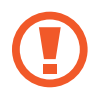

Pásek nadměrně neohýbejte. Mohlo by dojít k poškození zařízení Gear.

Pro přesnější měření tepové frekvence pomocí zařízení Gear noste zařízení Gear pevně utažené okolo předloktí těsně nad zápěstím. Podrobnosti naleznete v části [Správné nošení](#page-48-0)  [zařízení Gear.](#page-48-0)

## **Tipy a opatření týkající se pásku**

- Při nošení zařízení Gear buďte opatrní. Pokud máte citlivou pleť nebo si utahujete zařízení Gear příliš pevně, nemusí vám to být příjemné.
- Některým lidem nemusí být příjemné nošení zařízení Gear delší dobu.
- Pokud je pásek delší dobu vystaven mýdlu, potu, alergenům či škodlivým látkám, může dojít k podráždění pokožky.
- Nenoste zařízení příliš těsně utažené. Zařízení udržujte čisté a suché. Třebaže toto zařízení splňuje mezinárodní bezpečnostní standardy, někteří lidé mohou pociťovat podráždění pokožky, pokud jsou alergičtí na určité látky.
- <span id="page-16-0"></span>• Chcete-li ochránit kožený pásek, mějte na paměti následující rady.
	- Nevystavujte kožený pásek přímému slunečnímu svitu, vodě a horkým nebo vlhkým prostředím. Kožený pásek by se mohl zabarvit či zdeformovat.
	- Kůže je prodyšná, takže ji může znečistit olej a kosmetika. Nevystavujte kožený pásek těmto produktům.
- Nedoporučuje se použití kovového pásku. Kovové pásky mohou způsobit potíže s připojením v oblastech se slabým signálem nebo nedostatečným příjmem.

### **Výměna pásku**

Odpojte pásek od zařízení Gear a vyměňte ho za nový.

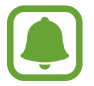

Vzhled pásku se může lišit v závislosti na modelu.

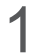

1 Zasuňte pružnou tyčku pásku dovnitř.

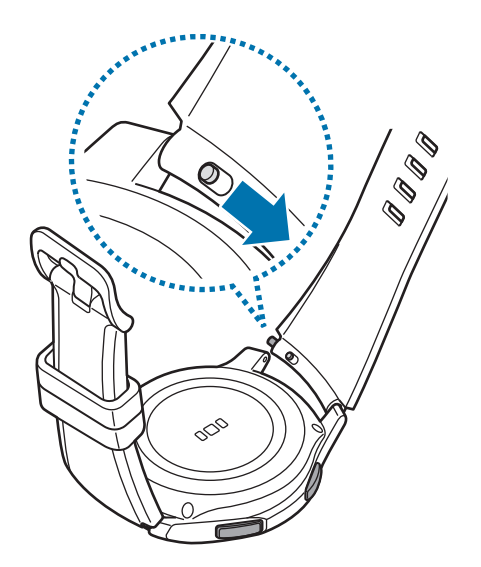

Vytáhněte pásek pryč z těla zařízení Gear.

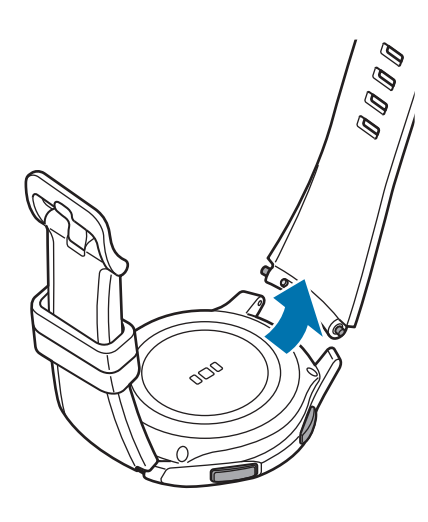

Jeden konec pružné tyčky vložte do ouška zařízení Gear.

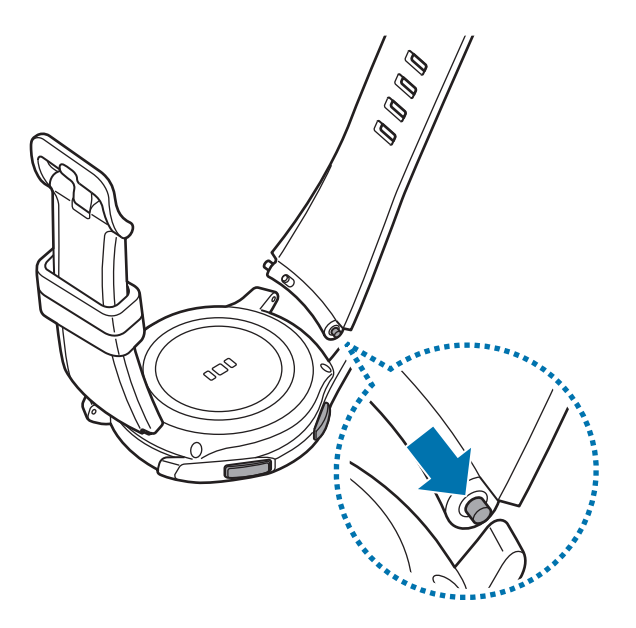

<span id="page-18-0"></span>4 Pružnou tyčku zasuňte dovnitř a připojte pásek.

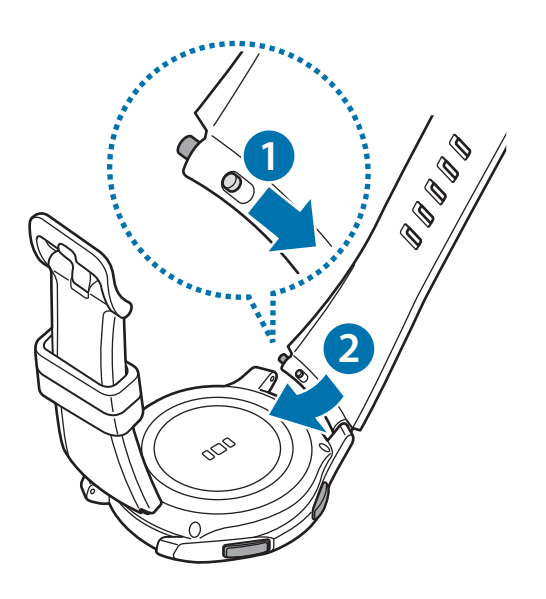

## **Zapínání a vypínání zařízení Gear**

Na několik sekund stiskněte a podržte tlačítko Domů (vypínací tlačítko) a zařízení Gear zapněte. Při prvním zapnutí zařízení Gear nebo jeho obnovení se zobrazí vyskakovací okno. Podle pokynů na obrazovce stáhněte a nainstalujte aplikaci Samsung Gear do mobilního zařízení. Podrobnosti naleznete v části [Připojení zařízení Gear k mobilnímu zařízení.](#page-19-1)

Chcete-li zařízení Gear vypnout, stiskněte a podržte tlačítko Domů (vypínací tlačítko) a pak klepněte na položku **Vypnutí**.

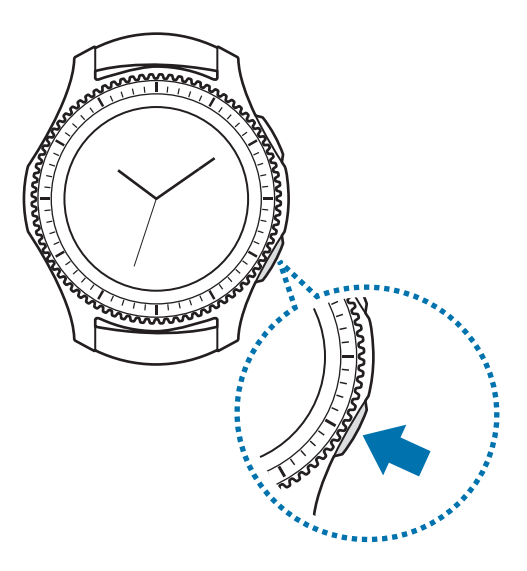

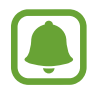

Na místech, na kterých je zakázáno používání bezdrátových zařízení (například v letadle nebo v nemocnici), dodržujte veškerá upozornění a pokyny zaměstnanců.

### <span id="page-19-0"></span>**Restartování zařízení Gear**

Pokud se zařízení Gear zaseklo a neodpovídá, stiskněte a podržte tlačítko Domů (vypínací tlačítko) po dobu další než 7 sekund a restartujte jej.

## <span id="page-19-1"></span>**Připojení zařízení Gear k mobilnímu zařízení**

### **Instalace aplikace Samsung Gear**

Chcete-li připojit zařízení Gear k mobilnímu zařízení, nainstalujte si do mobilního zařízení aplikaci Samsung Gear. Aplikaci si můžete stáhnout z obchodu **Galaxy Apps**, **Obchod Play** nebo [apps.samsung.com/gear](http://apps.samsung.com/gear).

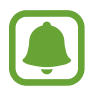

Aplikaci Samsung Gear nelze nainstalovat do mobilních zařízení, která nepodporují synchronizaci se zařízením Gear. Ověřte, zda je vaše mobilní zařízení kompatibilní se zařízením Gear.

### **Připojování zařízení Gear k mobilnímu zařízení přes rozhraní Bluetooth**

#### **Gear**

Zapněte zařízení Gear.

Když zapnete zařízení Gear, objeví se vyskakovací okno s informacemi o stažení a instalaci aplikace Samsung Gear do mobilního zařízení.

#### **Mobilní zařízení**

- 2 V mobilním zařízení spusťte aplikaci **Samsung Gear**.
- 3 Klepněte na položku **PŘIPOJIT KE GEAR**.
- 4 Když je objeví okno s požadavkem na aktivaci funkce Bluetooth, klepněte na položku **OK**.

5 Připojení dokončete podle pokynů na obrazovce.

Jakmile budou zařízení připojena, objeví se na obrazovce zařízení Gear návod. Podle pokynů na obrazovce si přečtěte informace o základním ovládání zařízení Gear.

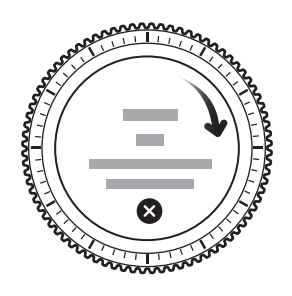

- Způsoby připojení a snímky obrazovky se mohou lišit v závislosti na zařízení a verzi softwaru.
	- Po připojení se baterie zařízení Gear může vybíjet rychleji během synchronizace dat, například kontaktů.
	- Podporovaná mobilní zařízení a funkce se mohou lišit v závislosti na oblasti, poskytovateli služeb a výrobci zařízení. Na adrese [www.samsung.com](http://www.samsung.com) naleznete seznam kompatibilních zařízení.

### **Připojování zařízení Gear k novému mobilnímu zařízení**

Když připojujete zařízení Gear k jinému mobilnímu zařízení, zobrazí se vyskakovací okno, které vás vyzve k obnovení zařízení Gear. Nezapomeňte si zálohovat všechna důležitá data uložená v zařízení Gear. Další informace o zálohování zařízení Gear najdete v části [Zálohovaní a obnovování dat.](#page-90-1)

1 Na zařízení Gear otevřete obrazovku Aplikace, klepněte na (**Nastavení**) <sup>→</sup> **Přip. k novému telefonu**.

Připojení mezi zařízením Gear a mobilním zařízením se ukončí. Po light resetu se automaticky zadá režim párování pomocí Bluetooth.

2 Na druhém mobilním zařízení spusťte **Samsung Gear** pro připojení k vašemu zařízení Gear.

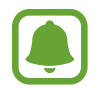

Pokud je mobilní zařízení, k němuž se chcete připojit, již připojeno k jinému zařízení Gear, vaše zařízení Gear nemůže navázat spojení. Odpojte vaše mobilní zařízení od předchozího zařízení Gear, abyste se mohli připojit k aktuálnímu zařízení Gear.

## <span id="page-21-0"></span>**Vzdálené připojení**

Zařízení Gear a mobilní zařízení jsou připojena prostřednictvím Bluetooth. Když není připojení pomocí funkce Bluetooth k dispozici, můžete zařízení Gear k mobilnímu zařízení připojit vzdáleně pomocí účtu Samsung prostřednictvím sítě Wi-Fi. To umožňuje nadále přijímat oznámení z mobilního zařízení.

Tato funkce se automaticky aktivuje, když se poprvé připojíte k mobilnímu zařízení prostřednictvím rozhraní Bluetooth.

Pokud tento prvek není zapnutý, spusťte aplikaci **Samsung Gear** na svém mobilním zařízení, klepněte na položku **NASTAVENÍ** → **Připojení Gear** a potom klepněte na tlačítko **Vzdálené připojení**.

## **Používání zařízení Gear bez mobilního zařízení**

Zařízení Gear můžete používat, aniž byste je připojili k mobilnímu zařízení. Zařízení Gear můžete nastavit na používání bez mobilního zařízení, když poprvé zařízení Gear zapnete nebo když je resetujete.

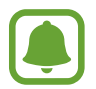

Některé funkce nebudou k dispozici.

- Zapněte zařízení Gear.
- 2 Klepněte na položku (?), posuňte se po obrazovce dolů a klepněte zde.
- 3 Vyberte jazyk.
- $\overline{4}$  Přečtěte si pokyny na obrazovce a klepněte na položku  $\checkmark$ .

#### Začínáme

- 5 Přečtěte si podmínky používání a pak potvrďte, že s nimi souhlasíte.
- 6 Řiďte se pokyny pro nastavení kódu PIN, abyste ochránili své osobní údaje.
- 7 Vytvořte si kód PIN, který použijete při zálohování a obnově dat.
- 8 Nastavte datum a čas.
- 

Na zařízení Gear otevřete obrazovku Aplikace, klepněte na (**Nastavení**) → **Připojit k telefonu** → **OK** a tím připojíte zařízení Gear k mobilnímu zařízení, používáte-li zařízení Gear bez mobilního zařízení.

# <span id="page-23-0"></span>**Základy**

## **Ovládání obrazovky**

## **Kompozice obrazovky**

Obrazovka Hodinky představuje počáteční bod přístupu ke všem z mnoha funkcím zařízení Gear. Jiné obrazovky můžete zobrazit pomocí stisknutí tlačítka, otočením kroužku nebo přetažením prstu po obrazovce.

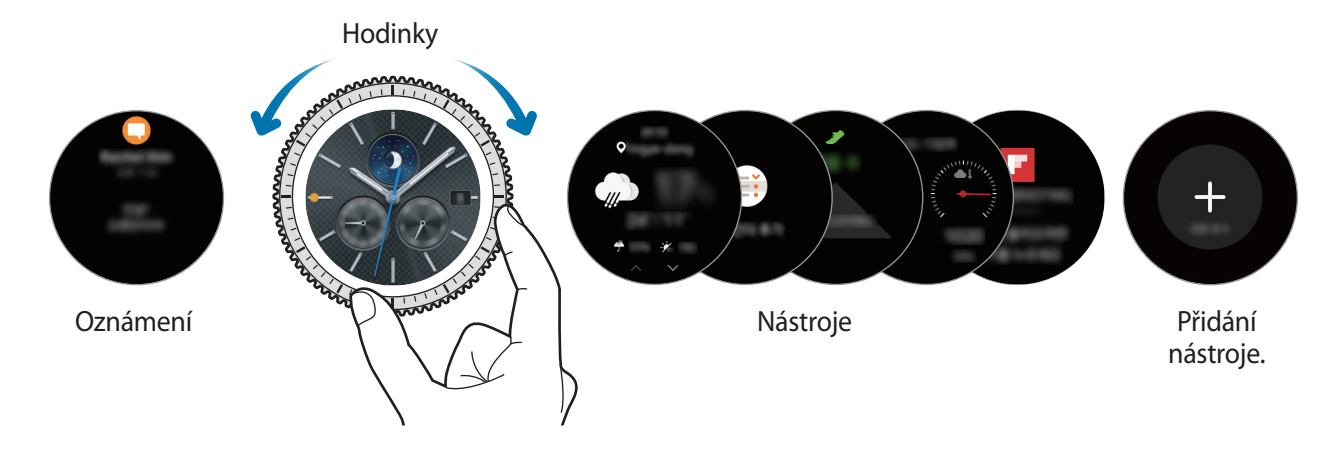

Dostupné nástroje, oznámení a jejich uspořádání se mohou lišit v závislosti na modelu a na verzi softwaru.

### **Přidávání nástrojů**

Na domovskou obrazovku můžete přidávat další nástroje. Posuňte obrazovku, klepněte na  $\Box$  a vyberte nástroj. Vybraný nástroj se zobrazí v novém panelu.

### **Odebírání nástrojů**

Klepněte na nástroj a podržte jej, pak klepněte na položku  $\bigodot$ .

## <span id="page-24-0"></span>**Zapínání a vypínání obrazovky**

Chcete-li zapnout obrazovku, otočte kroužkem. Nebo stiskněte tlačítko Domů nebo tlačítko Zpět. Chcete-li obrazovku vypnout, zakryjte ji dlaní. Pokud není zařízení Gear používáno po určitou dobu, obrazovka se vypne.

Obrazovku můžete také zapnout pomocí gesta. Na obrazovce Aplikace klepněte na **(\*)** (Nastavení) → **Zařízení** → **Gesto probuzení** a potom klepněte na přepínač **Gesto probuzení** tuto funkci aktivujete.

## **Procházení obrazovky**

### **Přepínání mezi obrazovkou Hodinky a Aplikace**

Chcete-li otevřít obrazovku Aplikace, stiskněte na obrazovce Hodinky tlačítko Domů. Chcete-li se vrátit na obrazovku hodiny, stiskněte tlačítko Domů.

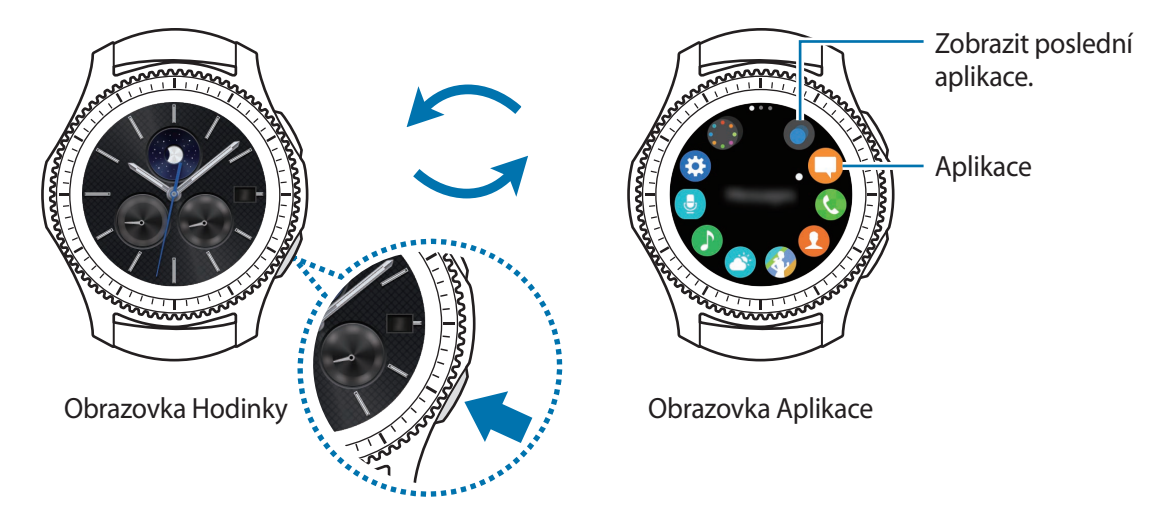

### **Obrazovka Aplikace**

Na obrazovce Aplikace se zobrazí ikony všech aplikací.

Chcete-li zobrazit ostatní panely, otočte kroužkem. Rovněž můžete klepnout na položku nebo potáhnout displej doleva či doprava.

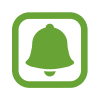

Dostupné aplikace se mohou lišit v závislosti na modelu a na verzi softwaru.

#### Základy

#### **Spouštění aplikací**

Na obrazovce Aplikace otevřete aplikaci klepnutím na ikonu.

Chcete-li otevřít aplikaci ze seznamu posledních aplikací, klepněte na obrazovce Aplikace na položku (**Poslední aplikace**) a vyberte okno poslední aplikace.

**Zavírání aplikací**

- 1 Na obrazovce Aplikace klepněte **O** na položku (**Poslední aplikace**).
- 2 Otočením kroužkem zvýrazněte aplikaci, kterou chcete zavřít.
- $3$  Klepněte na položku $\overline{\mathbf{x}}$ .

Pro zavření všech spuštěných aplikací klepněte na položku **ZAVŘÍT VŠE**.

### **Návrat na předchozí obrazovku**

Stiskněte tlačítko Zpět. Rovněž můžete potáhnout dolů z horního okraje displeje.

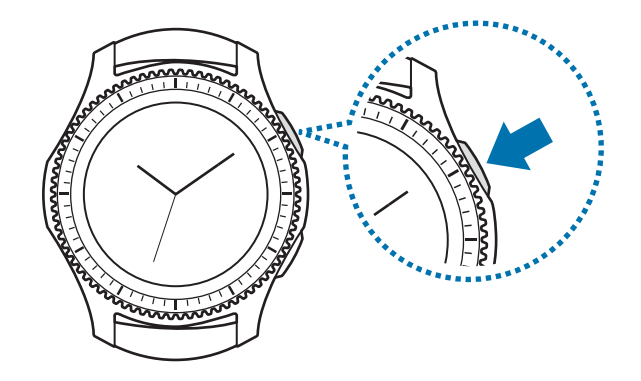

### <span id="page-26-0"></span>**Používání kroužku**

Otáčením kroužku lze snadno ovládat různé funkce zařízení Gear.

- 
- Zajistěte, aby se v oblasti kroužku nenacházely žádné cizí materiály.
- Nepoužívejte kroužek v blízkosti magnetických polí, protože by tato pole mohla rušit vnitřní magnety kroužku a způsobit tak jeho poruchu.

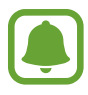

Pokud se kroužek neotáčí, obraťte se na servisní středisko Samsung. Nerozmontovávejte zařízení Gear.

### **Přecházení mezi obrazovkami**

Otáčením kroužku zobrazíte další obrazovky. Na obrazovce Hodinky zobrazte oznámení otáčením kroužku doleva.

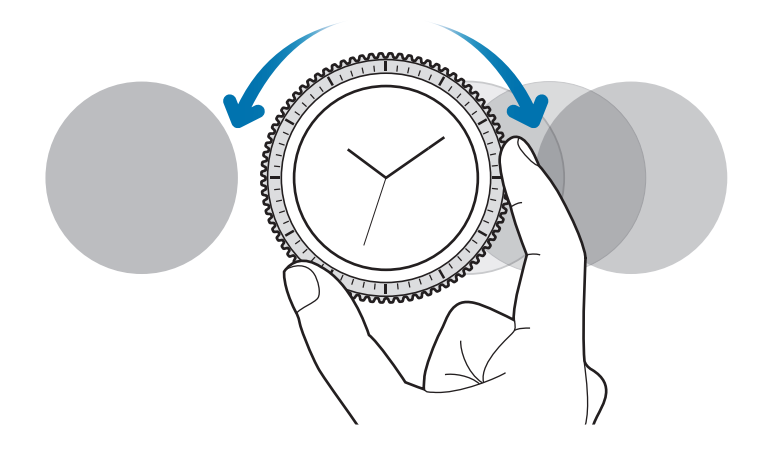

### **Výběr položky**

Otáčením kroužku zvýrazněte položku, kterou chcete vybrat, a poté na položku klepněte. Jak budete otáčet kroužkem, bude se pohybovat indikátor zvýraznění stejným směrem.

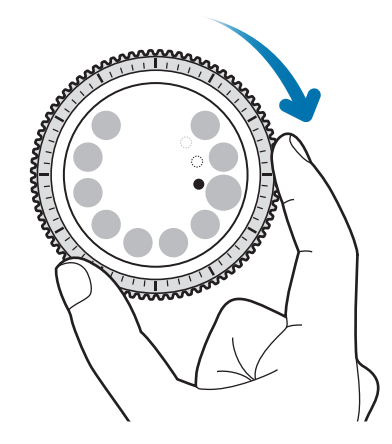

### **Nastavení hodnoty expozice**

Otáčením kroužku lze upravit hlasitost nebo jas. Při nastavování jasu otáčejte kroužkem doprava, chcete-li jas displeje zvýšit.

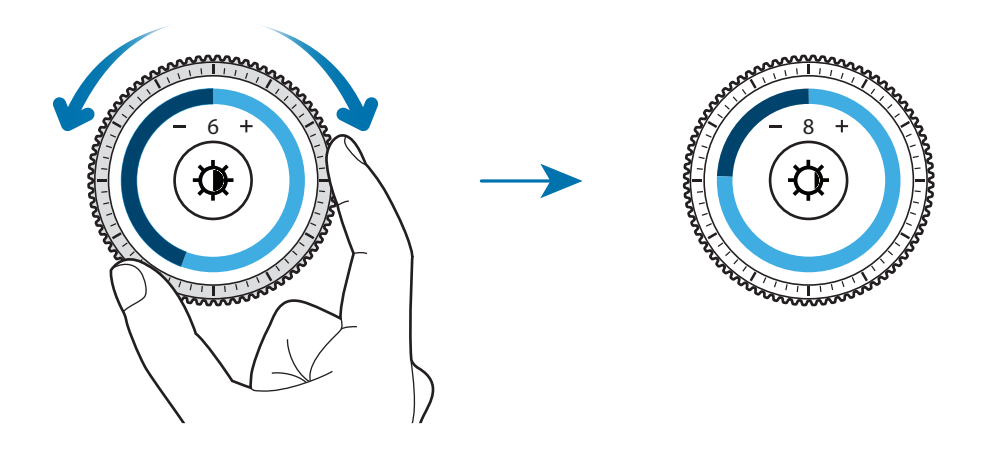

### <span id="page-28-0"></span>**Přijímání nebo odmítání příchozích volání**

Otočením kroužku doprava přijmete příchozí volání nebo vypnete budík. Otočením kroužku doleva odmítnete příchozí volání nebo aktivujte funkci odložení budíku.

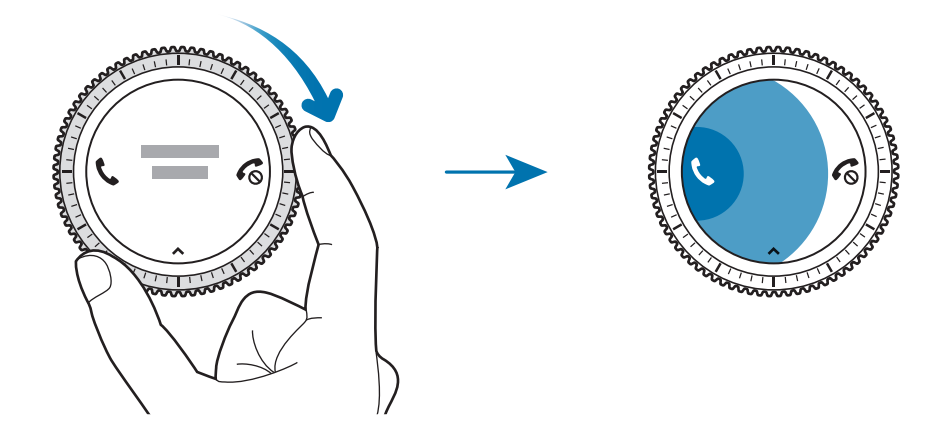

## **Dotykový displej**

- Zabraňte styku dotykového displeje s jinými elektrickými zařízeními. Elektrostatické výboje mohou způsobit poruchu dotykového displeje.
	- Aby nedošlo k poškození dotykového displeje, neklepejte na něj ostrými předměty a netlačte příliš silně prsty.

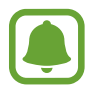

Zařízení Gear nemusí rozpoznat dotykové ovládání v blízkosti okrajů obrazovky, které se nachází mimo oblast dotykového vstupu.

### **Klepnutí**

Chcete-li otevřít aplikaci, vybrat položku menu nebo stisknout tlačítko na obrazovce, klepněte na ně prstem.

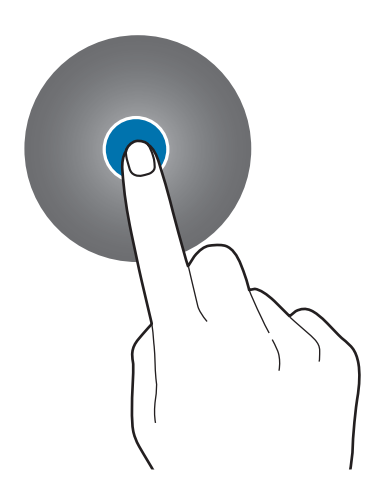

Základy

### **Klepnutí a podržení**

Klepnutím na obrazovku a podržením po dobu dvou a více sekund vstoupíte do režimu úprav nebo zobrazíte dostupné možnosti.

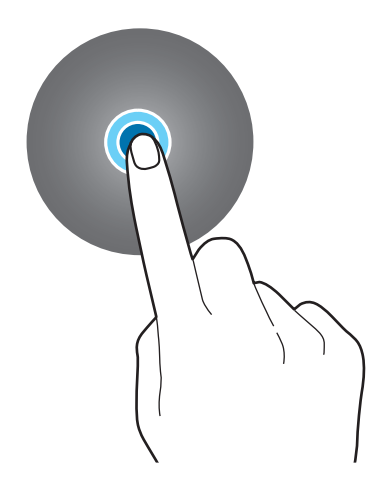

### **Přetažení**

Chcete-li přesunout určitou položku, klepněte a podržte ji a přetáhněte ji do cílového umístění.

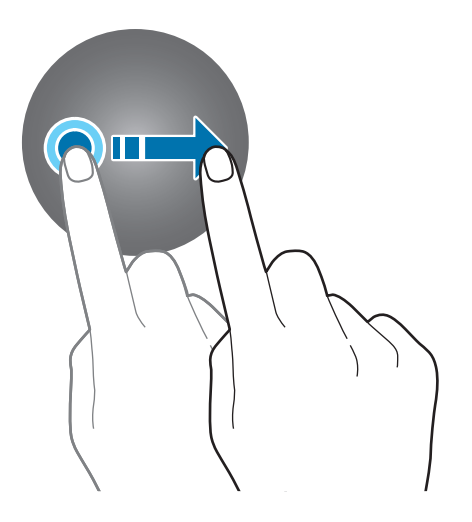

Základy

### **Dvojité klepnutí**

Poklepejte na obrázek nebo na text, abyste je přiblížili. Chcete-li se vrátit zpět, znovu dvakrát klepněte.

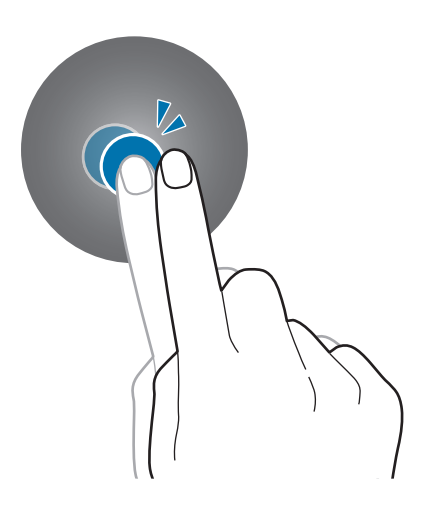

### **Tažení**

Pro zobrazení dalších panelů potáhněte doleva nebo doprava.

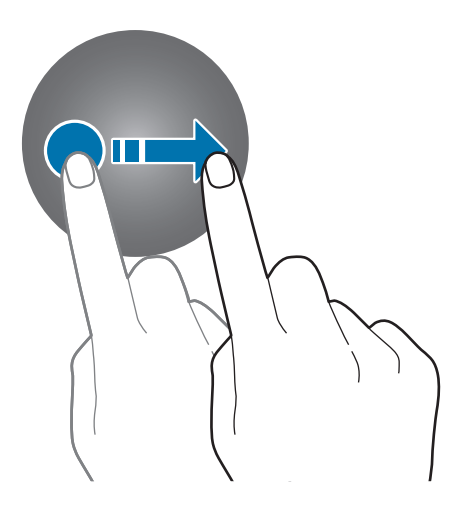

### <span id="page-31-0"></span>**Stavový panel**

Na tomto panelu můžete sledovat aktuální stav a konfigurovat základní nastavení.

Na obrazovce Hodinky potáhněte dolů z horního okraje displeje.

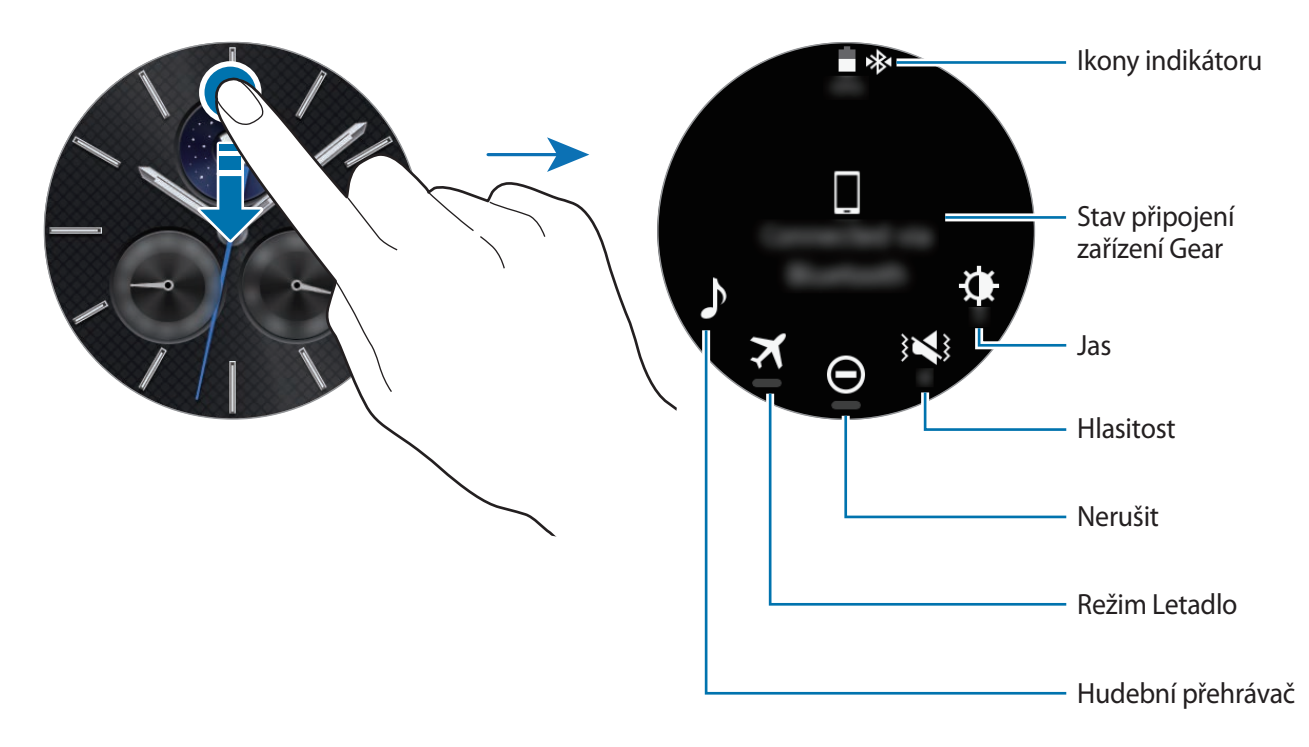

### **Ikony indikátoru**

Ikony indikátoru se zobrazí v horní části obrazovky. Ikony uvedené v tabulce níže se vyskytují nejčastěji.

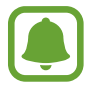

Zobrazené ikony indikátoru se mohou lišit v závislosti na oblasti.

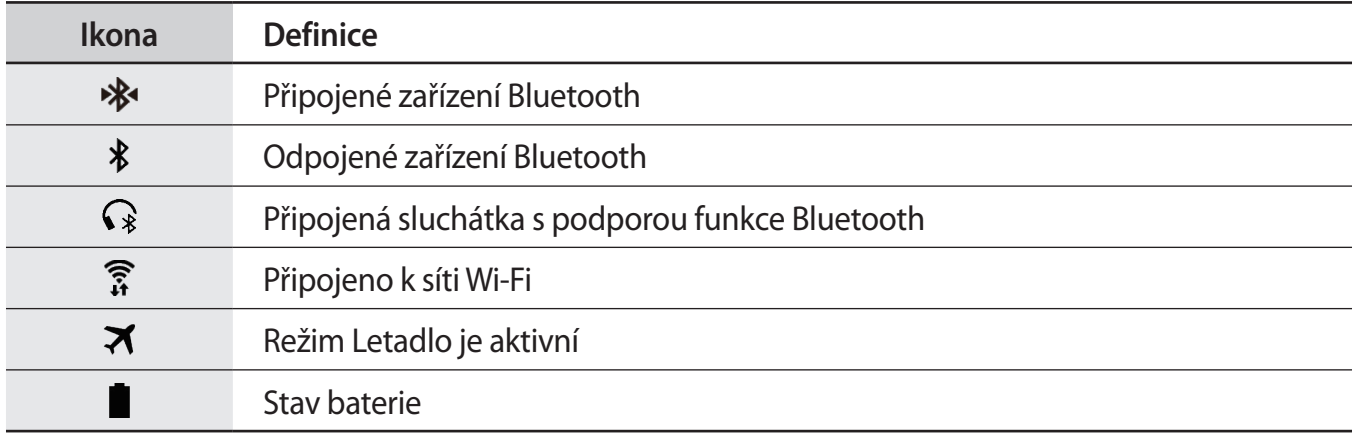

#### Základy

### **Přehrávání hudby**

Můžete přehrávat hudbu uloženou v zařízení Gear nebo v mobilním zařízení. Na stavovém panelu klepněte na položku  $\blacktriangleright$ .

### **Režim Letadlo**

Můžete aktivovat nebo deaktivovat režim letadla. Na stavovém panelu klepněte na položku  $\blacktriangleright$ . V horní části obrazovky Hodinky se zobrazí ikona  $\Box$ .

### **Režim Nerušit**

Zařízení Gear můžete ztlumit a nastavit obrazovku, aby se při přijetí oznámení nezapínala. Upozornění budou nadále fungovat normálně. Na stavovém panelu klepněte na položku  $\bigodot$ . V horní části obrazovky Hodinky se zobrazí ikona  $\bigcirc$ .

### **Nastavení hlasitosti**

Můžete upravit úroveň hlasitosti pro různé zvuky.

Na stavovém panelu klepněte na  $\sum$  a upravte hlasitost otočením kroužkem nebo pomocí tlačítek  $+$  či —.

### **Nastavení jasu**

V zařízení Gear můžete nastavit jas displeje tak, aby vyhovoval okolnímu prostředí.

Na stavovém panelu klepněte na položku  $\mathbf{\mathcal{X}}$  a upravte jas otočením kroužkem nebo pomocí tlačítek  $+$  či —.

<span id="page-33-0"></span>Základy

## **Hodinky**

## **Obrazovka Hodinky**

Zobrazí aktuální čas. Když se nenacházíte na obrazovce Hodinky, stiskněte tlačítko Domů, abyste se na obrazovku Hodinky vrátili.

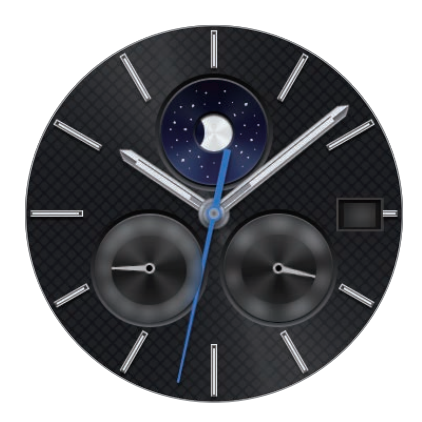

## **Změna vzhledu hodinek**

Klepněte na obrazovku Hodinky a posuňte seznamem a vyberte vzhled hodinek. Hodinky lze upravovat rovněž klepnutím na položku **STYLIZOVAT**. Chcete-li stáhnout další vzhledy hodinek z obchodu **Galaxy Apps**, klepněte na položku **Získat další ciferníky**.

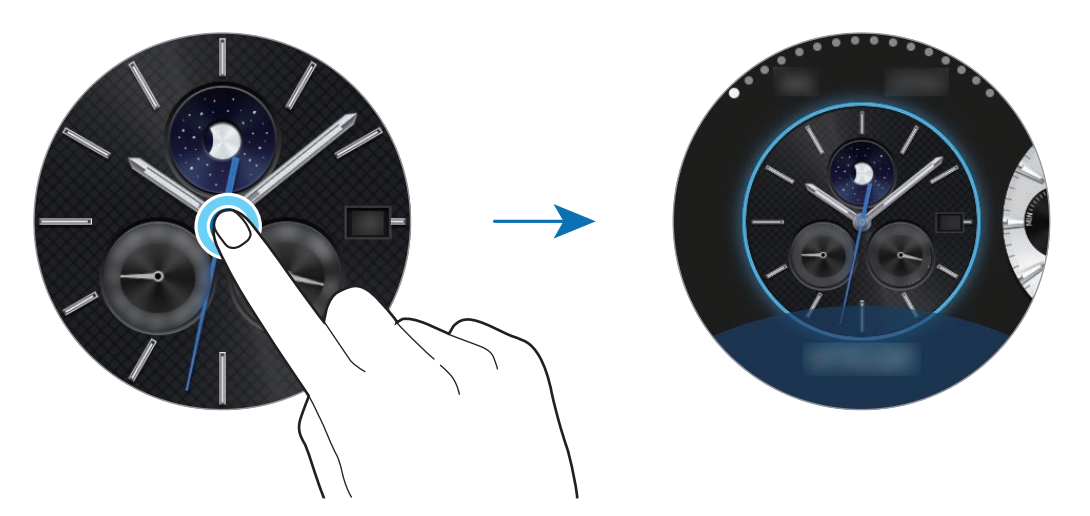

Vzhled hodinek zařízení Gear je rovněž možné měnit z mobilního zařízení. Spusťte aplikaci **Samsung Gear** na svém mobilním zařízení a klepněte na položku **NASTAVENÍ** → **Ciferníky**. Chcete-li stáhnout další vzhledy hodinek z obchodu **Galaxy Apps**, klepněte na položku **INFO** → **ZOBRAZIT DALŠÍ CIFERNÍKY**.

### <span id="page-34-0"></span>**Použití funkce vždy zapnutých hodinek**

Můžete: Nastavit zařízení Gear na zobrazení času, pokud je obrazovka vypnutá.

Na obrazovce Aplikace klepněte na **(∴)** (Nastavení) → Styl a klepnutím na přepínač Vždy zap. hod. tuto funkci aktivujete.

## **Režim vypnutých hodinek**

Když je stav baterie zařízení Gear příliš nízký, budete požádáni, abyste aktivovali režim vypnutých hodinek, aby se šetřila energie baterie a bylo možné zařízení používat jako hodinky.

V režimu vypnutých hodinek jsou všechny funkce zařízení Gear vypnuté a hodinky se budou zobrazovat v úsporném režimu.

## **Oznámení**

## **Oznamovací panel**

Mějte vždy aktuální informace o událostech, oznámeních a zprávách z mobilního zařízení a zařízení Gear.

Na obrazovce Hodinky otevřete oznamovací panel otáčením kroužkem doleva. Pokud budete mít nezkontrolovaná oznámení, objeví se na obrazovce žlutá tečka.

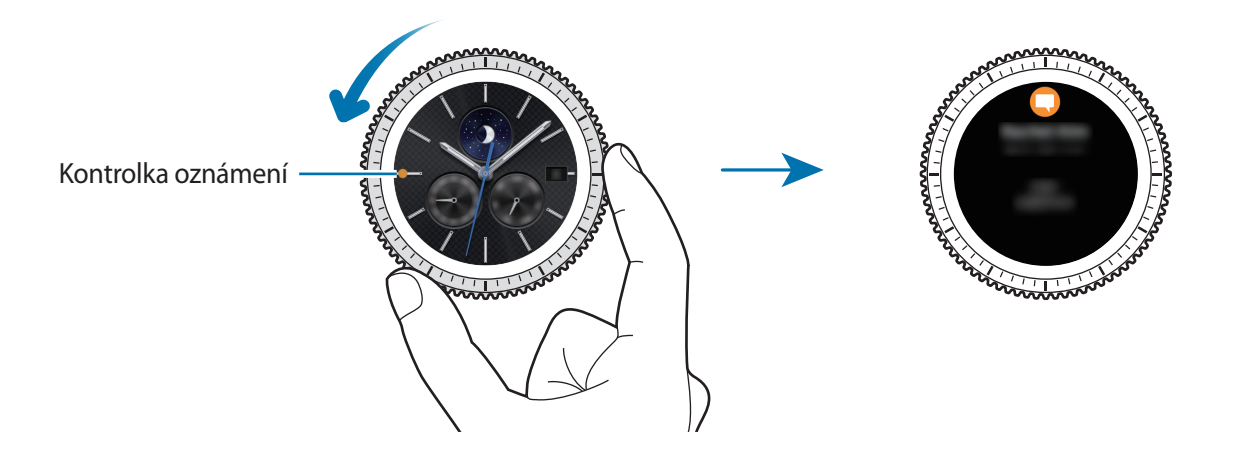

### <span id="page-35-0"></span>**Zobrazení příchozích oznámení**

Když obdržíte oznámení, na obrazovce se objeví informace o oznámení, například jeho typ. Klepnutím na oznámení zobrazte podrobnosti.

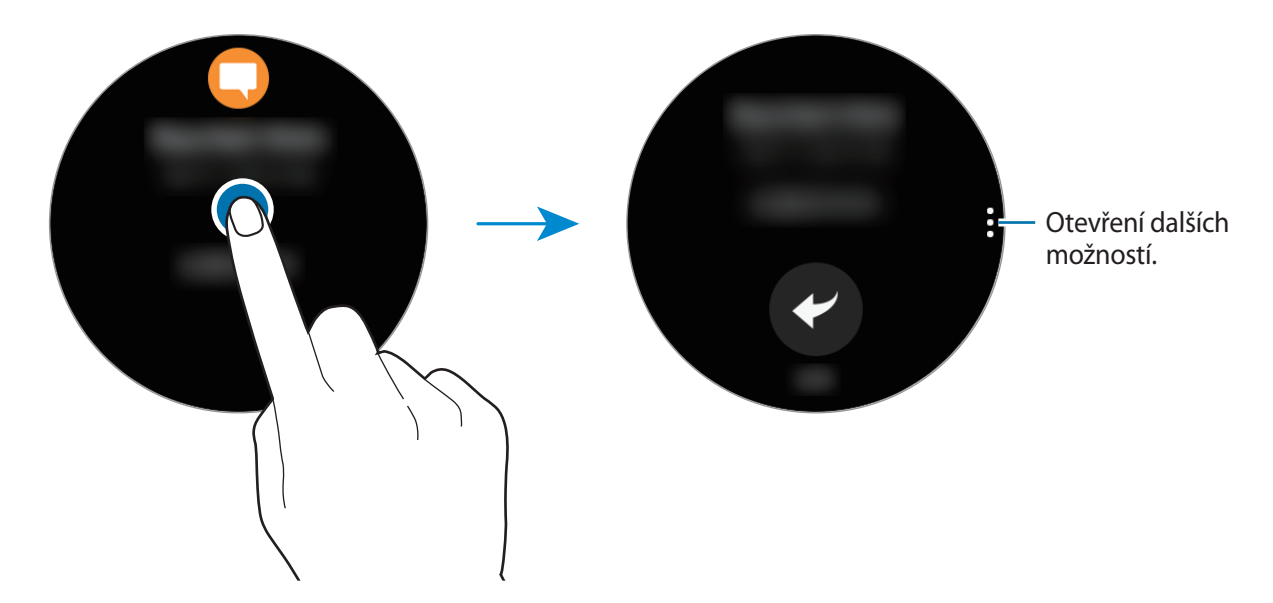

Chcete-li zobrazit oznámení přijatá z jiných aplikací, otáčejte kroužkem doleva.

### **Odstraňování oznámení**

Odstraňte oznámení přetažením směrem nahoru od dolního okraje displeje ve chvíli, kdy je oznámení zobrazeno.

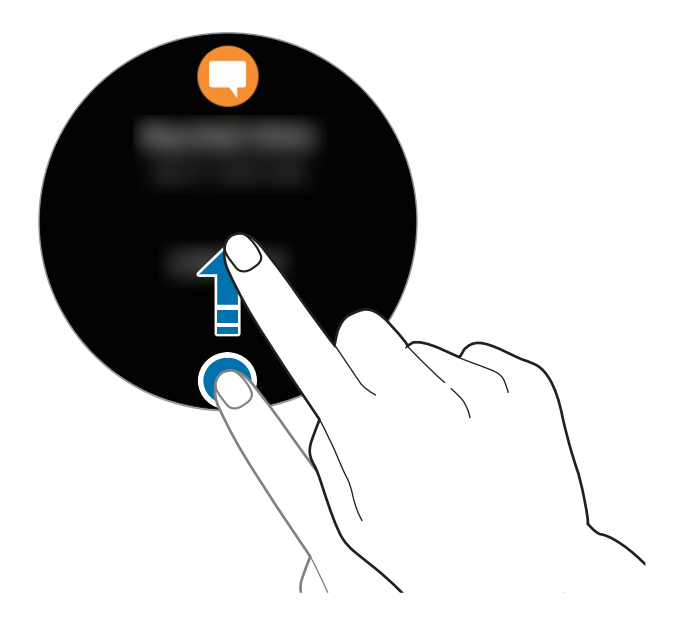
### **Odesílání oznámení aplikací do zařízení Gear**

Nastavte mobilní zařízení na odesílání oznámení aplikací do zařízení Gear.

- 1 Spusťte aplikaci **Samsung Gear** na svém mobilním zařízení a klepněte na položku **NASTAVENÍ** → **Oznámení** a klepněte na přepínač.
- 2 Chcete-li přijímat oznámení ze svého zařízení Gear, klepněte na položku **Správa oznámení**<sup>a</sup> klepněte na přepínač vedle aplikací.

## **Zadávání textu**

## **Úvod**

Jakmile je možné zadávat text, zobrazí se obrazovka pro zadávání textu.

- Rozvržení obrazovky se může lišit podle konkrétní spouštěné aplikace.
- Je-li zařízení Gear připojeno k mobilnímu zařízení prostřednictvím rozhraní Bluetooth, bude pro zařízení Gear použito nastavení jazyka platné v mobilním zařízení.

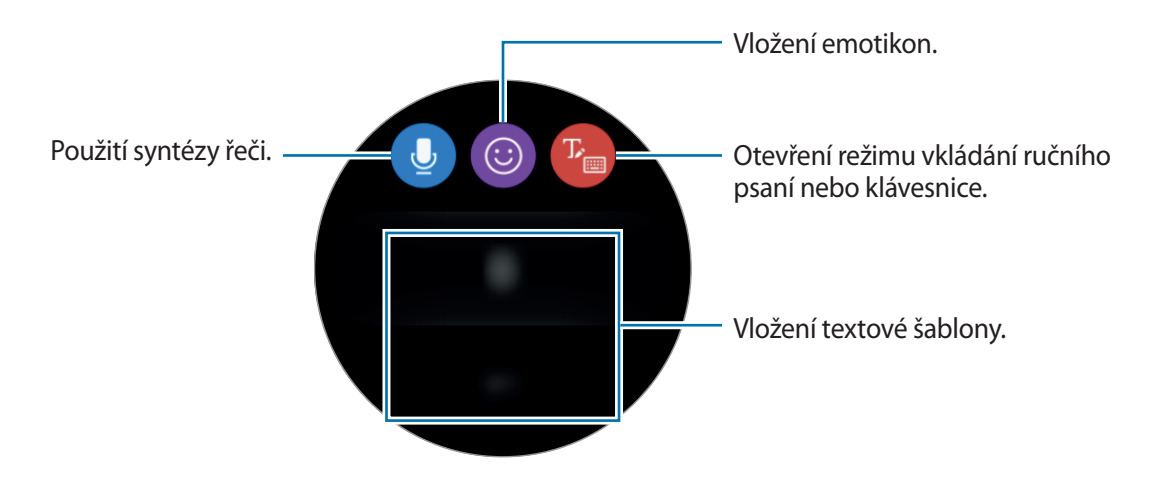

#### Základy

### **Používání hlasového zadávání**

Klepněte na  $\bullet$  a vyslovte zprávu, kterou chcete napsat. Chcete-li změnit rozpoznaný jazyk, klepněte na → **Jazyky zadávání**.

- Tato funkce není v některých jazycích podporována.
	- **Rady pro lepší rozpoznávání hlasu**
		- Mluvte čistě.
		- Mluvte na tichých místech.
		- Nepoužívejte urážlivá nebo slangová slova.
		- Vyhněte se mluvení nářečími.

Zařízení Gear nemusí vaši vyslovenou zprávu rozpoznat v závislosti na okolí nebo způsobu vaší mluvy.

### **Použití emotikonů**

Klepněte na  $\odot$  a vyberte emotikon, jež chcete odeslat. Chcete-li nakreslit obrázek, klepněte na položku **Kresba** v horní části obrazovky a nakreslete zprávu.

Chcete-li vymazat vložení tah po tahu, otočte kroužkem doleva. Chcete-li tah obnovit, otočte kroužkem doprava.

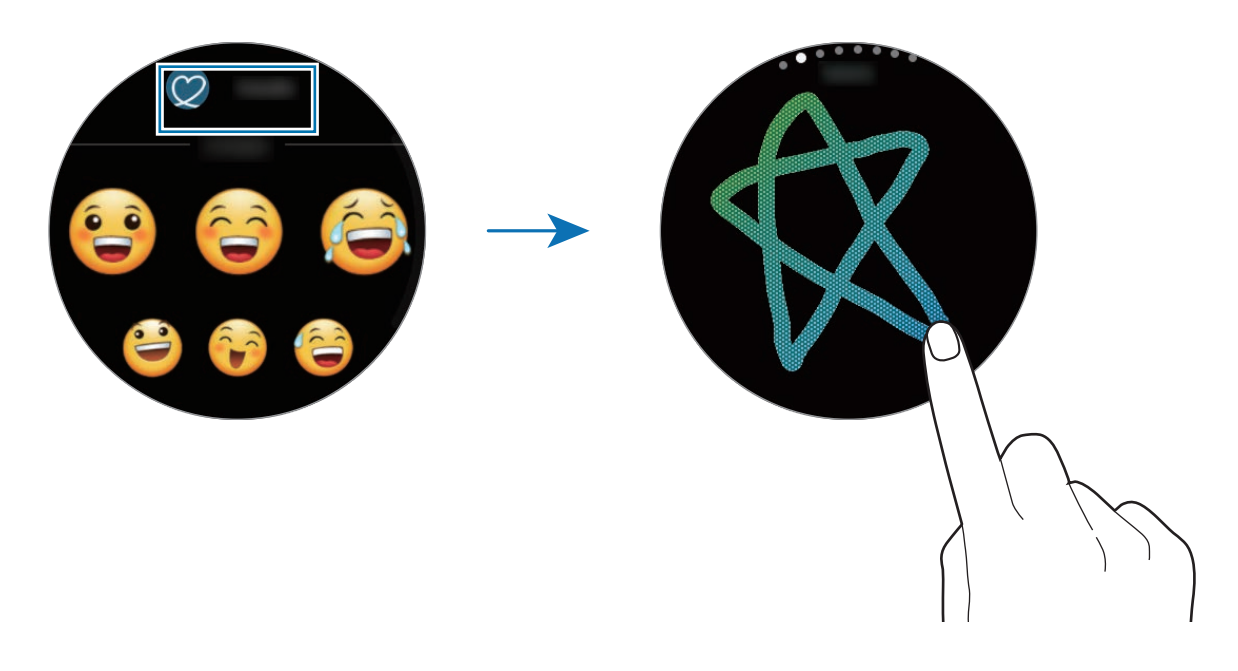

### **Použití režimu vkládání ručního psaní nebo klávesnice**

Klepněte na  $\mathbb{F}_{\square}$  a otevřete režim ručního psaní a pište na obrazovku.

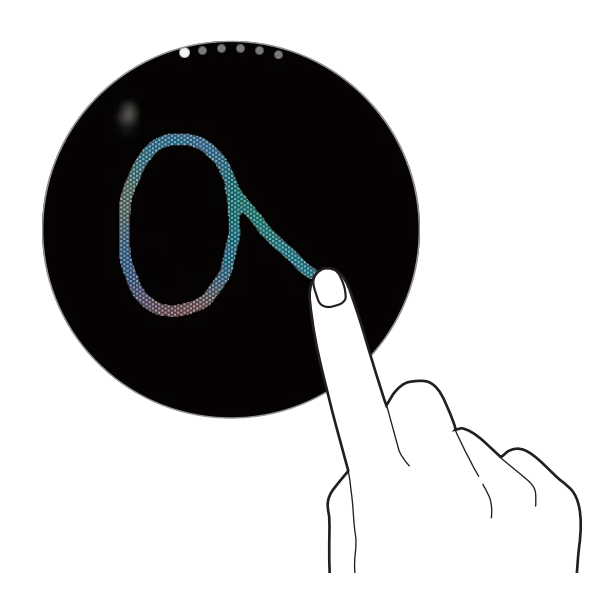

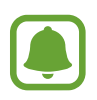

Dostupnost této funkce závisí na oblasti a poskytovateli služeb.

#### **Změna režimu zadávání textu**

Režim zadávání textu můžete změnit otočením kroužkem. Přepínat lze mezi režimem ručního psaní, režimem vkládání znaků, režimem vkládání čísel, režimem vkládání interpunkce, režimem vkládání emotikonů a režimem hlasového zadávání.

#### **Změna jazyka zadávání textu**

Potáhněte mezerník doleva nebo doprava.

Chcete-li přidat další jazyky, přepněte do režimu vkládání čísel, režimu vkládání interpunkce nebo režimu vkládání emotikonů. Poté klepněte na položku **→ Vyberte jaz. zadávání** a vyberte jazyk, který chcete přidat. Můžete používat až dva jazyky.

### **Používání klávesnice**

Otočte kroužkem a zadejte text pomocí klávesnice.

- 
- Zadávání textu není v některých jazycích podporováno. Chcete-li zadat text, musíte změnit jazyk zadávání textu na jeden z podporovaných jazyků.
- Rozložení klávesnice se může lišit v závislosti na konkrétní oblasti.

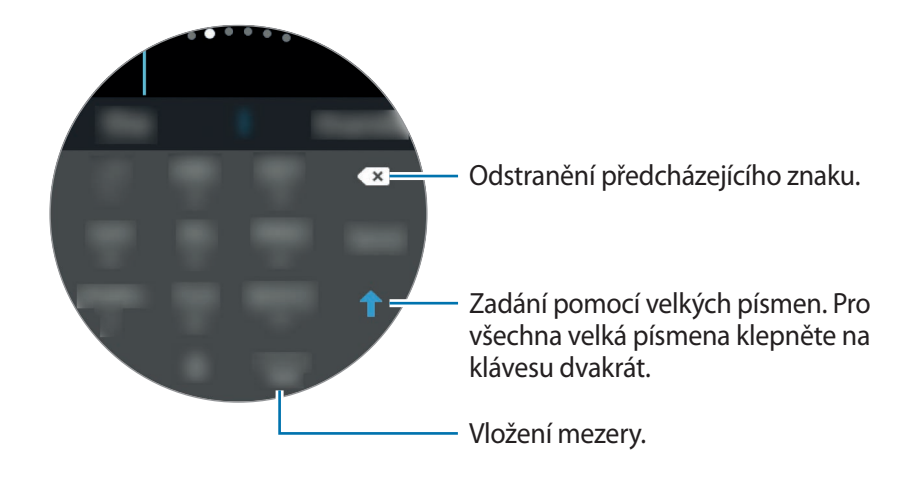

## **GPS**

Zařízení Gear má GPS snímač, aby bylo možné kontrolovat informaci o vaší poloze v reálném čase bez připojení k mobilnímu zařízení. Můžete rovněž použít aplikace, které vyžadují informaci o své poloze, například **Výškoměr Barometr**, a umožnit ostatním, aby sledovali vaši polohu odesláním SOS zprávy v nouzové situaci.

Na obrazovce Aplikace klepněte na položku (**Nastavení**) → **Připojení** → **Poloha** a klepnutím na přepínač **Poloha** tuto funkci aktivujete.

Chcete-li zvolit způsob, který se má použít pro určení polohy, posuňte se po obrazovce dolů a vyberte možnost.

Po propojení zařízení Gear a mobilního zařízení využívá tato funkce informace o poloze mobilního zařízení. Aby bylo možné použít snímač GPS, aktivujte funkci určení polohy mobilního zařízení.

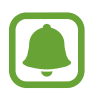

Síla signálu GPS se může snížit v místech, kde může být signál stíněn, například mezi budovami, v nízko položených oblastech či za špatného počasí.

## **SOS zprávy**

V nouzové situaci můžete odeslat SOS zprávu pomocí, pokud na zařízení Gear třikrát rychle stisknete tlačítko Domů. Rovněž můžete zařízení Gear nastavit na automatické volání nouzových kontaktů.

#### **Nastavení SOS zpráv**

- 1 Spusťte aplikaci **Samsung Gear** na svém mobilním zařízení a klepněte na položku **NASTAVENÍ** → **Odeslat tísňové požadavky** a klepnutím na přepínač tuto funkci aktivujete.
- 2 Pokud jste to ještě neudělali, přidejte nouzové kontakty podle pokynů na obrazovce.

#### **Přidávání nouzových kontaktů**

Spusťte aplikaci **Samsung Gear** na svém mobilním zařízení a klepněte na položku **NASTAVENÍ** → **Odeslat tísňové požadavky** → **Odeslat zpr. SOS kontaktu** → **PŘID.**

Klepněte na položku **Vytvořit kontakt** a zadejte kontaktní údaje nebo klepněte na položku **Vybrat z kontaktů** a přidejte stávající kontakt jako nouzový kontakt.

#### **Aktivace SOS volání**

Nastavte zařízení Gear, aby automaticky volalo nouzový kontakt po odeslání SOS zprávy. Můžete rovněž volat jeden ze svých nouzových kontaktů.

Spusťte aplikaci **Samsung Gear** na svém mobilním zařízení a klepněte na položku **NASTAVENÍ** → **Odeslat tísňové požadavky**. Klepněte na přepínač **Tísňové volání kontaktu** a tuto funkci aktivujete a vyberte nouzový kontakt.

#### **Nastavení prodlevy SOS zprávy**

Nastavte zařízení Gear k odesílání SOS zprávy pět sekund poté, co na zařízení Gear třikrát rychle stisknete tlačítko Domů.

Spusťte aplikaci **Samsung Gear** na svém mobilním zařízení a klepněte na položku **NASTAVENÍ** → **Odeslat tísňové požadavky**. Klepnutím na přepínač **Odpočet před odesláním** tuto funkci aktivujete.

### **Odesílání SOS zpráv**

V nouzi stiskněte třikrát rychle tlačítko Domů zařízení Gear.

Zařízení odešle SOS zprávy na nouzové kontakty. Zprávy budou obsahovat informaci o vaší současné poloha a odkaz na sledování informace o vaší poloze v reálném čase po dobu 60 minut.

Pokud je funkce **Tísňové volání kontaktu** aktivována, zařízení Gear automaticky zavolá zvolené nouzové kontakty.

Po odeslání SOS zprávy se na obrazovce Hodinky zobrazí ikona **(2)**. Potažení doprava zobrazíte výsledek vaší SOS žádosti.

**Zobrazení mojí polohy**

Po odeslání SOS zprávy, která obsahuje informace o vaší poloze, můžete zobrazit vaši polohu na oznamovacím panelu. Na obrazovce Hodinky potáhněte doprava na oznamovací panel a klepněte na obrazovku za účelem zobrazení vaší aktuální polohy.

Sdílení vaší polohy s nouzovými kontakty ukončíte posunutím po obrazovce dolů a klepnutím na položku  $\mathbf{\odot} \rightarrow \mathbf{\mathcal{V}}$ .

## **Vyhledávání mého zařízení Gear**

Pokud zařízení Gear nemůžete najít, využijte aplikaci Samsung Gear na svém mobilním zařízení k jeho nalezení.

- 1 Spusťte aplikaci **Samsung Gear** na svém mobilním zařízení a klepněte na položku **NASTAVENÍ** → **Najít moje Gear**.
- 2 Klepněte na položku .

Zařízení Gear vydá zvuk a zapne se obrazovka. Přetáhněte položku  $\times$  v zařízení Gear doprava, nebo otočte kroužkem doprava, nebo klepněte na  $\bullet$  v mobilním zařízení.

Při ztrátě nebo odcizení zařízení Gear jej můžete ovládat vzdáleně. Spusťte aplikaci **Samsung Gear** na svém mobilním zařízení a klepněte na položku **NASTAVENÍ** → **Najít moje Gear** → **Dálkové ovládání** a klepnutím na přepínač funkci aktivujete.

# **Aplikace**

## **Zprávy**

Zařízení Gear umožňuje prohlížet zprávy a odpovídat na ně.

### **Zobrazení zpráv**

1 Na obrazovce Aplikace klepněte na (**Zprávy**).

Nebo potáhněte doprava po obrazovce Hodinky při přijetí oznámení o nové zprávě.

2 Procházejte seznamem zpráv a poté vyberte kontakt, čímž se zobrazí vaše konverzace.

Chcete-li zobrazit zprávu v mobilním zařízení, klepněte na , otočte kroužkem a klepněte na položku **Zobr. v tel.**

Chcete-li na zprávu odpovědět, klepněte na položku a zadejte svoji zprávu.

### **Odesílání zpráv**

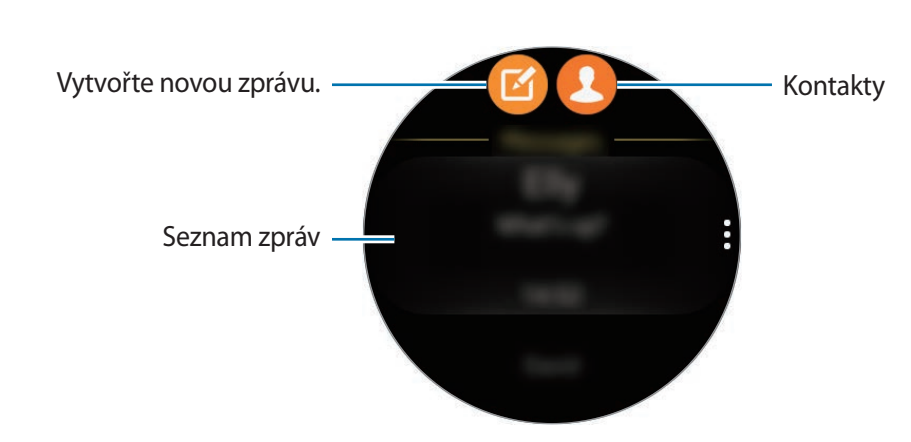

1 Na obrazovce Aplikace klepněte na (**Zprávy**).

2 Klepněte na položku **1**.

Případně můžete zvolit příjemce zprávy klepnutím na položku **v** nebo výběrem kontaktu z kontaktů v seznamu zpráv.

- 3 Přidejte příjemce a klepněte na položku **DALŠÍ**.
- 4 Chcete-li odeslat zprávu, zadejte text pomocí jednoho z dostupných způsobů a klepněte na ikonu.

Po výběru šablony textu nebo emotikonu se zpráva automaticky odešle příjemcům.

Když zadáváte text pomocí hlasu, můžete si vybrat mezi textovým a zvukovým formátem zprávy. Pokud se obrazovka s výběrem formátu zprávy nezobrazí, otevřete obrazovku Aplikace, klepněte na položku (**Nastavení**) → **Zprávy** a klepnutím aktivujte přepínač **Odeslat jako zvuk**.

## **Telefon**

### **Úvod**

Na zařízení Gear můžete přímo provádět nebo přijímat hovory. Telefonické rozhovory můžete realizovat pomocí interního mikrofonu.

### **Přijímání hovorů**

#### **Přijímání hovorů**

V případě příchozího volání přetáhněte položku « mimo velký kruh. Nebo otočte kroužkem doprava.

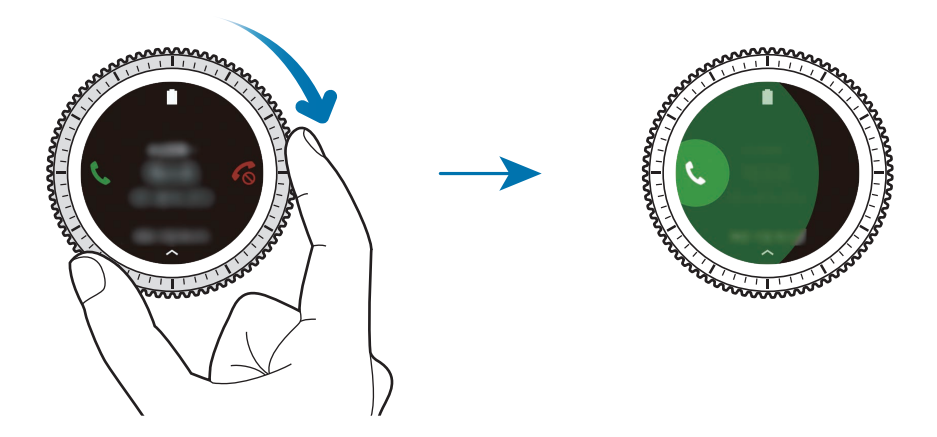

Pokud je aktivována funkce hlasového ovládání, řekněte "Answer" a přijměte volání. Chcete-li aktivovat funkci hlasového ovládání, klepněte na obrazovku Aplikace (**Nastavení**) → **Volat** a klepněte na přepínač **Příjem hlasem**.

### **Odmítnutí hovoru**

Odmítnutí příchozího hovoru a odeslání zprávy odmítnutí volajícímu.

V případě příchozího volání přetáhněte položku  $\mathcal{C}_{\mathcal{S}}$  mimo velký kruh. Nebo otočte kroužkem doleva.

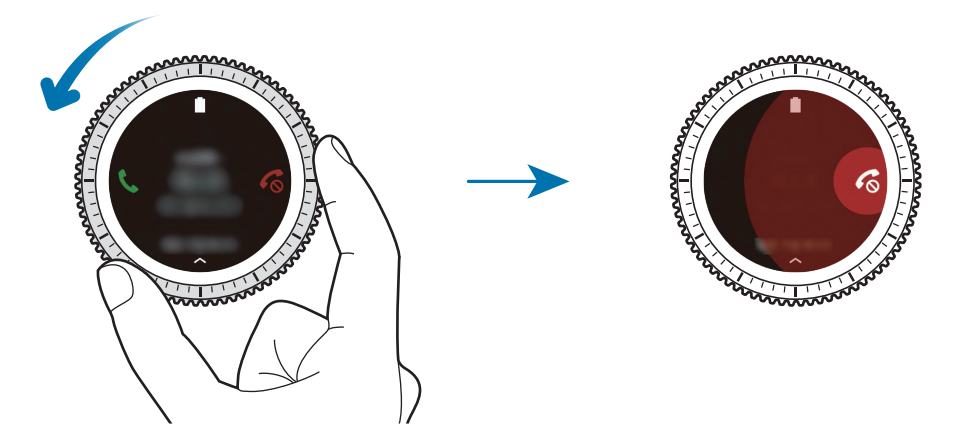

Chcete-li odeslat zprávu při odmítání příchozího hovoru, potáhněte nahoru od dolního okraje obrazovky.

Pokud je aktivována funkce hlasového ovládání, řekněte "Reject" a odmítněte volání. Chcete-li aktivovat funkci hlasového ovládání, klepněte na obrazovku Aplikace (**Nastavení**) → **Volat** a klepněte na přepínač **Příjem hlasem**.

### **Zmeškané hovory**

Zmeškáte-li hovor, zobrazí se na displeji oznámení. Na obrazovce Hodinky zobrazte oznámení o zmeškaných hovorech otáčením kroužkem doleva. Případně zobrazte zmeškané hovory klepnutím na položku (**Telefon**) na obrazovce Aplikace.

### **Volání**

Na obrazovce Aplikace klepněte na (**Telefon**).

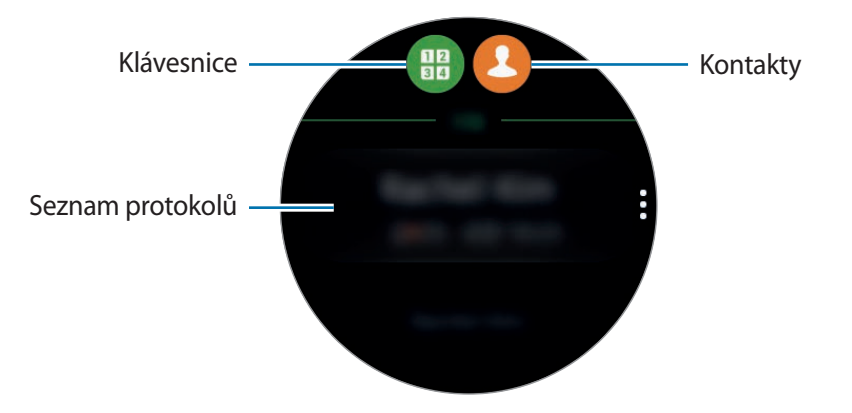

Použijte jednu z následujících metod:

- Klepněte na položku , zadejte číslo pomocí klávesnice a pak klepněte na položku .
- Klepněte na položku  $\bigcirc$ , vyhledejte nebo vyberte kontakt, potom klepněte na položku  $\bigcirc$ .
- Procházejte seznamem protokolu, vyberte položku protokolu a poté klepněte na položku .

### **Možnosti během hovorů**

K dispozici jsou následující akce:

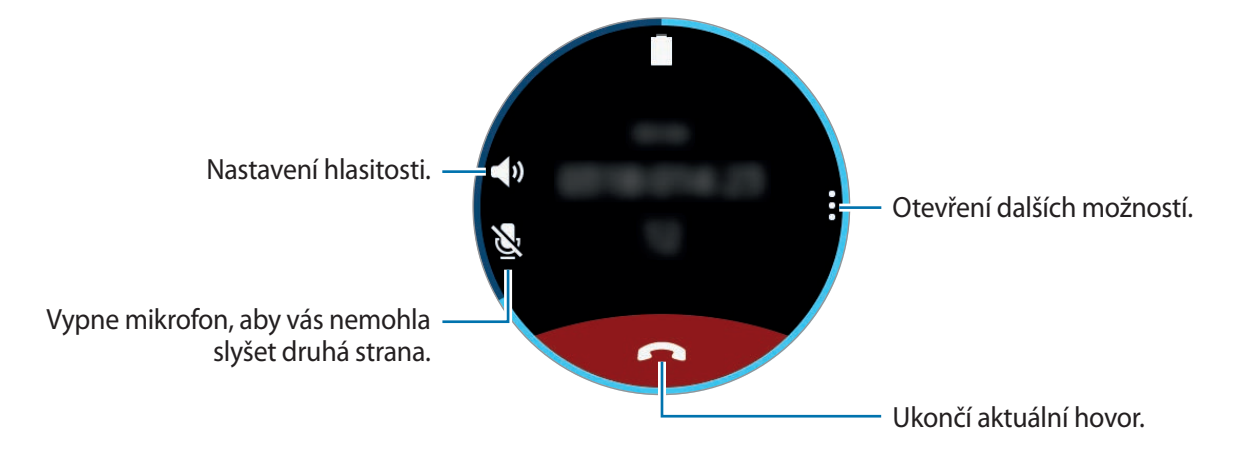

### **Přesměrování volání do mobilního zařízení**

V mobilním zařízení můžete pokračovat ve volání. Klepněte na • → **Telefon**.

### **Otevření klávesnice**

Klepněte na •→ **Kláves.** 

## **Kontakty**

Zobrazte seznam kontaktů svého mobilního zařízení. Můžete provést hovor nebo odeslat zprávu kontaktu.

Na obrazovce Aplikace klepněte na (**Kontakty**).

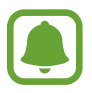

Seznam oblíbených kontaktů na mobilním zařízení a častou používané kontakty se na zařízení Gear zobrazí v horní části seznamu kontaktů.

Použijte jednu z následujících metod hledání:

- Klepněte na položku **Hledat** a zadejte kritéria vyhledávání.
- Procházejte seznamem kontaktů.
- Otočte kroužkem. Při rychlém otočení kroužku se seznam bude posouvat v abecedním pořadí podle prvního písmena.

Po výběru kontaktu proveďte jednu z následujících akcí:

- **W**: Vytvoření hlasového hovoru.
- $\cdot$   $\boxtimes$  : Vytvořit zprávu.

### **Přidání informací o zdravotním stavu do mého profilu**

Přidejte informace o zdravotním stavu do mého profilu, aby jej mohla záchranná služba rychle zobrazit v případě nouzové situace.

Na mobilním zařízení klepněte na **Kontakty**, vyberte svůj profil a zadejte informaci o zdravotním stavu. Chcete-li zobrazit informaci o zdravotním stavu, na obrazovce Aplikace klepněte na  $\Omega$ (**Kontakty**) →, váš profil a potáhněte nahoru z dolního okraje obrazovky.

V případě nouzové situace stiskněte a podržte tlačítko Domů (vypínací tlačítko) na zařízení Gear a klepněte na položku **Nouzové zdravotní informace**.

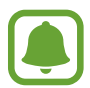

V závislosti na mobilním zařízení, které připojujete k zařízení Gear, možná nebude možné tuto funkci použít.

## **S Health**

### **Úvod**

Funkce S Health vás podporují ve zdravém životním stylu pomocí sledování vaší aktivity 24 hodin denně a nechává vás stanovit si cíle.

Pokud s nasazeným zařízením Gear cvičíte déle než 10 minut, zobrazí se na zařízení motivační zpráva. Když zařízení Gear rozpozná nečinnost po dobu delší než jednu hodinu, upozorní vás a zobrazí několik protahovacích pohybů, podle kterých můžete postupovat.

Na obrazovce Aplikace klepněte na (**S Health**).

- 
- Při prvním spuštění této aplikace nebo po obnovení dat klepněte na položku **START**.
- Funkce S Health jsou určeny pouze pro účely trávení volného času, nastolení duševní pohody a fitness. Neslouží k lékařským účelům. Před použitím těchto funkcí si pečlivě přečtěte pokyny.
- Informace, které získáte při používání zařízení Gear nebo softwaru Fit či jakékoliv aplikace předem nahrané v zařízení, nemusejí být vhodné, přesné, kompletní ani spolehlivé.

### <span id="page-48-0"></span>**Správné nošení zařízení Gear**

Když aktivuje funkci automatického sledování srdeční frekvence, nebo když zařízení Gear rozpozná, že cvičíte, začne zařízení Gear automaticky sledovat vaši srdeční frekvenci. Při měření tepové frekvence noste zařízení Gear dostatečně utažené na ruce nad zápěstím jako na obrázku níže. Neutahujte zařízení Gear příliš pevně.

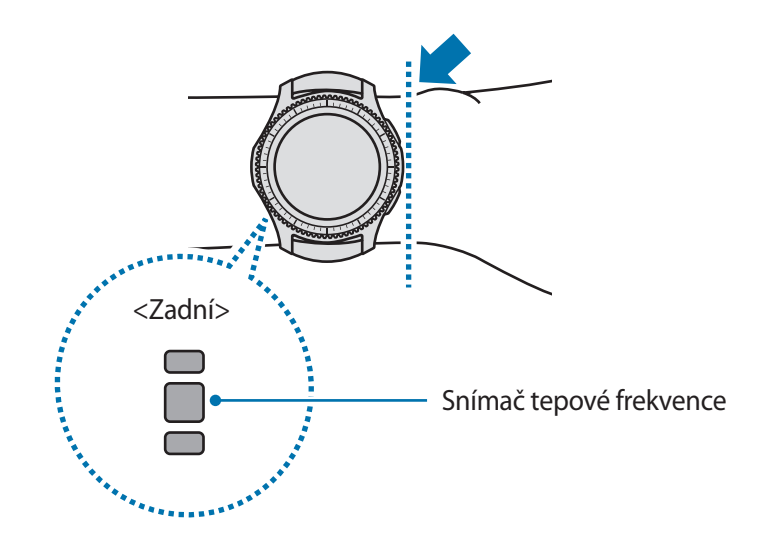

- Přesnost snímače tepové frekvence se může snížit v závislosti na podmínkách měření a okolí.
	- Funkce měření tepové frekvence používejte pouze pro měření tepové frekvence.
	- Nedívejte se přímo do světla snímače tepové frekvence. Mohlo by dojít k poškození vašeho zraku. Zajistěte, aby se děti nedívaly přímo do světla.
	- Nízké okolní teploty mohou během zimy nebo studeného počasí měření ovlivnit, proto se při kontrole tepové frekvence udržujte v teple.
	- Měření tepové frekvence provádějte když sedíte a jste v klidu. V průběhu měření tepové frekvence se nepohybujte. Mohlo by dojít k nepřesnému záznamu tepové frekvence.

#### Aplikace

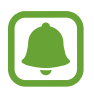

- Pokud se hodnota velmi liší od očekávané tepové frekvence, odpočívejte po dobu 30 minut a pak měření opakujte.
- Kouření nebo pití alkoholu před prováděním měření může způsobit odchylky tepové frekvence od normální tepové frekvence.
- Během měření tepové frekvence nemluvte, nezívejte ani zhluboka nedýchejte. Mohlo by dojít k nepřesnému záznamu tepové frekvence.
- Jelikož snímač tepové frekvence používá světlo k odhadu tepové frekvence, jeho přesnost se může lišit z důvodu fyzických faktorů, které ovlivňují absorpci světla a odrazy, například krevní oběh / krevní tlak, stav kůže a umístění a koncentrace cév. Navíc, pokud je vaše tepová frekvence velmi nízká nebo vysoká, mohou být měření nepřesná.
- Uživatelé s tenkými zápěstími mohou obdržet nepřesné výsledky měření tepové frekvence pokud je zařízení volné, což způsobuje nerovnoměrné odrážení světla. Pokud měření tepové frekvence nepracuje správně, upravte polohu snímače tepové frekvence zařízení doprava, doleva, nahoru nebo dolů na vašem zápěstí nebo otočte zařízení tak, aby byl snímač tepové frekvence umístěn pevně proti boku vašeho zápěstí.
- Pokud je snímač tepové frekvence špinavý, otřete ho a zkuste to znovu. Překážky mezi páskem zařízení a vašim zápěstím, například ochlupení, nečistoty nebo jiné objekty, mohou bránit rovnoměrnému odrážení světla. Před použitím nezapomeňte takové překážky odstranit.
- Pokud začne být zařízení na dotyk příliš horké, odstraňte ho, než se ochladí. Vystavení kůže působení horkého povrchu zařízení po delší dobu může způsobit popáleniny.

### **24hod. protokol**

Na základě vašeho profilu si můžete zobrazit přehled o vašem bazálním metabolismu (BMR) a denní aktivitě. Rovněž lze zobrazit úroveň vaší aktivity a počet spálených kalorií.

Na panelu nástrojů vyberte nástroj **24hod. protokol**. Nebo na obrazovce Aplikace klepněte na (**S Health**).

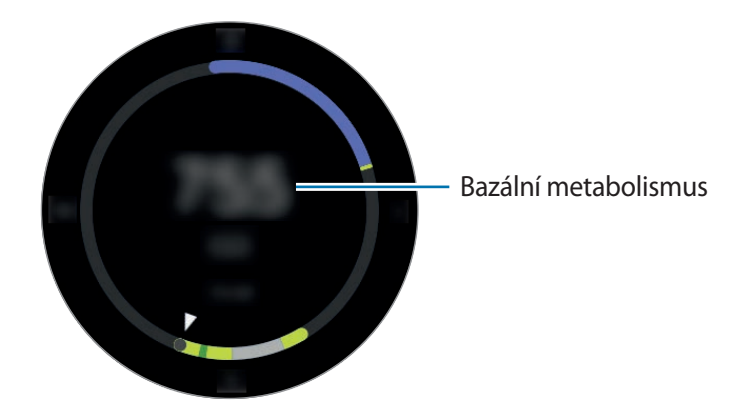

Klepnutím na obrazovku a otočením kroužkem můžete zobrazit podrobnosti protokolu aktivity.

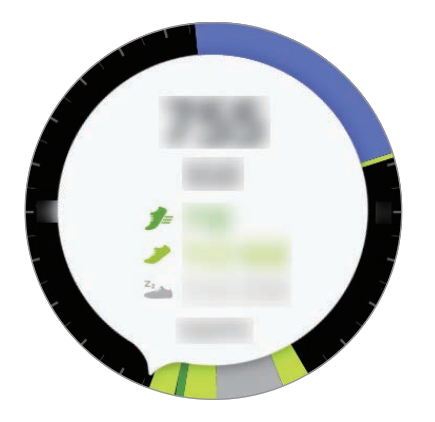

- **Zdravý** ( $\neq$ ): Značí, zda se procházíte nebo běžíte. Pokud uděláte více než 100 kroků za minutu po dobu alespoň 10 po sobě jdoucích minut, zařízení Gear vás bude podporovat, abyste pokračovali.
- **Lehce** ( ): Značí čas strávený lehkou aktivitou, ale nikoli těžkým cvičením nebo nečinností.
- **Neaktivní** (<sup>2</sup><sub>22</sub>): Značí čas strávený bez pohybu po dobu jedné hodiny nebo více. Zařízení Gear se vás bude snažit udržet aktivními, proto vás po 50 minutách nečinnosti vyzve k pohybu.

### **Kroky**

Zařízení Gear počítá počet kroků, které jste provedli, a měří uraženou vzdálenost.

Na panelu nástrojů vyberte nástroj **Kroky**. Nebo na obrazovce Aplikace klepněte na (**S Health**), otočte kroužkem doprava a otevřete panel nástroje pro sledování kroků.

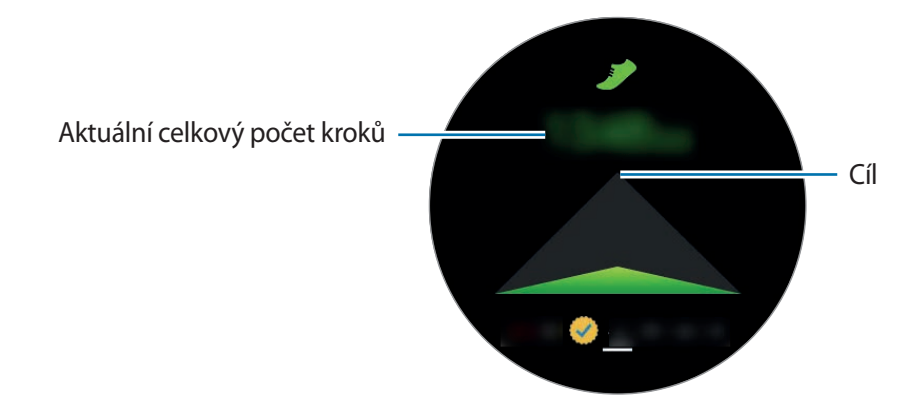

Klepnutím na obrazovku zobrazte graf záznamů počtu kroků. Chcete-li zobrazit záznamy podle dnů, otočte kroužkem.

- 
- Když nástroj pro sledování kroků sleduje vaše kroky a pak zobrazuje počet kroků, může dojít ke krátké prodlevě. Můžete se také setkat s krátkou prodlevou, než vyskakovací okno naznačí, že váš cíl byl dosažen.
- Pokud používáte nástroj pro sledování kroků při jízdě autem nebo vlakem, mohou počet kroků ovlivňovat vibrace.

### **Podlaží**

Zaznamenávejte a sledujte, kolik pater vyjdete.

- 1 Na obrazovce Aplikace klepněte na (**S Health**).
- 2 Otočte kroužkem doprava a otevřete panel nástroje pro sledování pater.

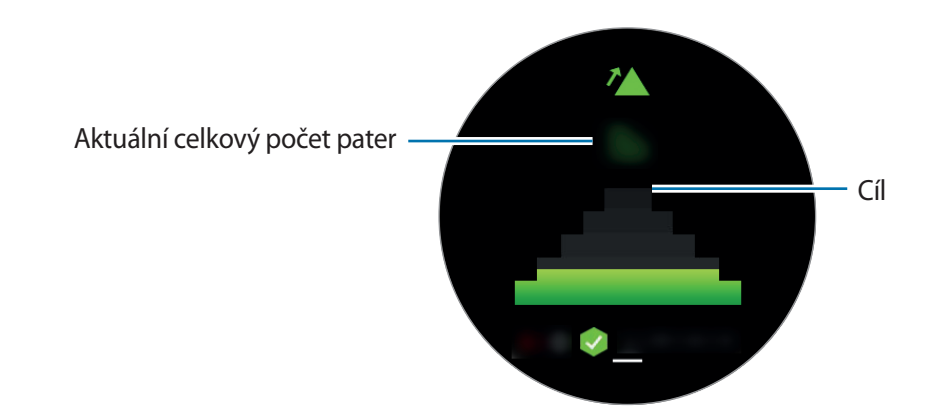

Klepnutím na obrazovku zobrazte graf záznamů vystoupaných pater. Chcete-li zobrazit záznamy podle dnů, otočte kroužkem.

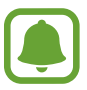

- Jako jedno patro se považuje vertikální vzdálenost přibližně 3 metry. Naměřená patra nemusejí odpovídat počtu pater, která skutečně vyjdete.
- Naměřený počet pater nemusí být přesný v závislosti na prostředí, pohybech uživatele a stavu budov.
- Naměřená patra nemusí být přesná, pokud se voda nebo cizorodý materiál dostane do přetlakového ventilu (snímač atmosférického tlaku). Pokud se na zařízení Gear vyskytnou kapky čisticího prostředku, potu nebo deště, opláchněte jej před použitím čistou vodou a důkladně vysušte přetlakový ventil (snímač atmosférického tlaku).

### **Cvičení**

Ukládá vaše údaje o cvičení a spálených kaloriích pomocí funkce cvičení aplikace S Health.

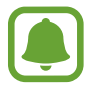

Před použitím této funkce doporučujeme těhotným ženám, starším osobám a dětem, uživatelům trpícím různými chorobami, například nemocemi srdce nebo vysokým krevním tlakem, obrátit se pro rady na licencovaného zdravotníka.

• Pokud trpíte závratěmi, cítíte bolest nebo máte během cvičení potíže s dýcháním, přestaňte tuto funkci používat a vyhledejte radu licencovaného zdravotníka.

#### **Před cvičením ve studeném počasí vezměte na vědomí následující podmínky:**

- Nepoužívejte zařízení ve studeném počasí. Je-li to možné, používejte zařízení uvnitř.
- Pokud používáte zařízení venku ve studeném počasí, zakryjte zařízení Gear před použitím rukávy.
- Pokud jste právě zakoupili nebo resetovali zařízení Gear, přečtěte si údaje na obrazovce týkající se aplikace a vytvořte váš profil.

#### **Nastavení cvičení**

- 1 Na obrazovce Aplikace klepněte na (**S Health**).
- 2 Otočte kroužkem doprava a otevřete obrazovku nástroje pro sledování cvičení.
- 3 Klepněte na obrazovku a pak klepněte na položku **Typ aktivity** a vyberte typ cvičení, který chcete monitorovat.
- 4 Klepněte na položku **Cíl** a vyberte typ cíle.
- 5 Zvolte cíl.

### **Cvičení se zařízením Gear**

- 1 Na obrazovce Aplikace klepněte na (**S Health**).
- 2 Otočte kroužkem doprava a otevřete obrazovku nástroje pro sledování cvičení.
- $3$  Klepněte na  $\bullet$  a začnete cvičit.
- 
- Klepněte na  $\vee$  a povolte této aplikaci používat informace o poloze během cvičení. Ve standardním nastavení se uloží předvolba sdílení informací o poloze.
- Chcete-li znovu nastavit cvičení, klepněte na obrazovku nástroje pro sledování cvičení.

Otočením kroužkem můžete zobrazovat informace o cvičení, jako jsou spálené kalorie a aktuální rychlost, nebo klepněte na dolní část obrazovky.

Chcete-li poslouchat hudbu, otočte kroužkem doleva.

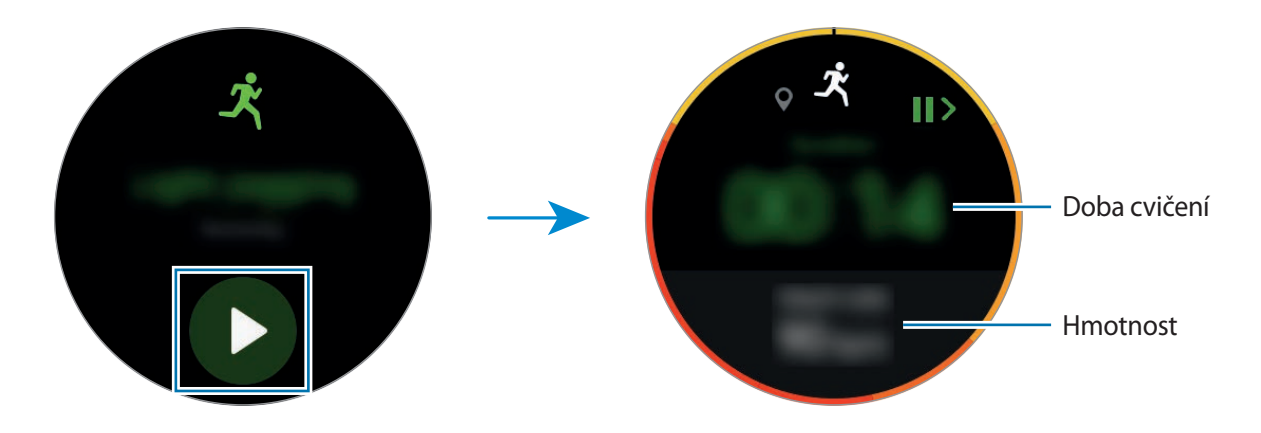

4 Chcete-li cvičení ukončit, stiskněte tlačítko Zpět a pak klepněte na položku **DOKONČIT** <sup>→</sup> .

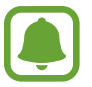

Hudba bude hrát dál i po dokončení cvičení. Před dokončením cvičení zastavte přehrávání hudby. Nebo spusťte (**Hudební přehr.**) a zastavte přehrávání hudby v něm.

#### **Automatické rozpoznání cvičení**

Po cvičení trvajícím 10 minut se zařízením Gear zařízení automaticky rozpozná, že cvičíte, a zaznamená druh cvičení a jeho délku.

Když přestanete cvičit na déle než jednu minutu, zařízení Gear automaticky rozpozná, že jste přestal(a) cvičit, a jeho funkce se deaktivuje.

#### Aplikace

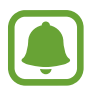

- Mezi různými druhy cvičení lze stanovit pouhou chůzi, běh, cvičení na eliptickém trenažéru, veslování a jízdu na kole.
- Funkce automatického rozpoznání cvičení určí uraženou vzdálenost a spálené kalorie pomocí snímače zrychlení. Měření nemusí být přesná v závislosti na způsobu provádění chůze a cvičení, který je pro vás běžný.

### **Srd. tep**

Měří a zaznamenává tepovou frekvenci.

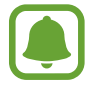

- Nástroj pro sledování tepové frekvence zařízení Gear je určen pouze pro cvičení a informační účely a není určen pro použití při diagnostice nemocí nebo jiných stavů, nebo při léčbě, zmírňování, ošetřování nebo prevenci nemocí.
	- Pro přesnější měření tepové frekvence pomocí zařízení Gear noste zařízení Gear pevně utažené okolo předloktí těsně nad zápěstím. Podrobnosti naleznete v části [Správné](#page-48-0)  [nošení zařízení Gear](#page-48-0).

#### **Před měřením tepové frekvence vezměte na vědomí následující podmínky:**

- Před provedením měření 5 minut odpočívejte.
- Pokud se měření velmi liší od očekávané tepové frekvence, odpočívejte po dobu 30 minut a pak měření opakujte.
- Během zimy nebo ve studeném počasí se při měření tepové frekvence udržujte v teple.
- Kouření nebo pití alkoholu před prováděním měření může způsobit odchylky tepové frekvence od normální tepové frekvence.
- Během měření tepové frekvence nemluvte, nezívejte ani zhluboka nedýchejte. Mohlo by dojít k nepřesnému záznamu tepové frekvence.
- Měření tepové frekvence se mohou lišit v závislosti na metodě měření a prostředí, ve kterém jsou prováděna.
- Pokud snímač tepové frekvence nefunguje, zkontrolujte pozici zařízení Gear na zápěstí a ujistěte se, že snímač nic neblokuje. Pokud stejný problém se snímačem tepové frekvence přetrvává, navštivte servisní středisko Samsung.

#### **Měření tepové frekvence**

- 1 Na obrazovce Aplikace klepněte na (**S Health**).
- 2 Otočte kroužkem doprava a otevřete obrazovku nástroje pro sledování tepové frekvence.
- $3$  Klepněte na položku $4$ a zahajte měření tepové frekvence.

Po krátké době se na obrazovce zobrazí aktuální tepová frekvence.

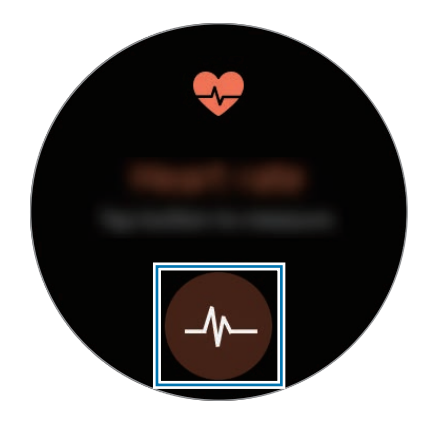

Klepnutím na obrazovku zobrazte graf záznamů. Chcete-li zobrazit záznamy podle hodin, otočte kroužkem.

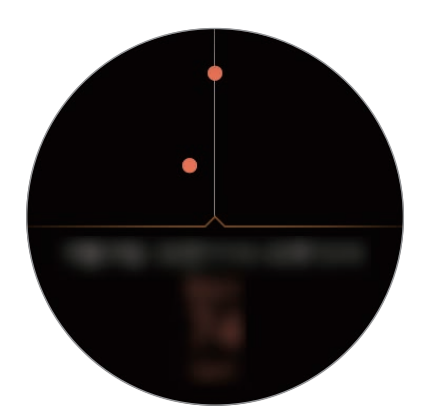

#### **Sledování tepové frekvence**

Zařízení Gear může automaticky měřit a sledovat vaši tepovou frekvenci. Zařízení Gear bude měřit tepovou frekvenci v pravidelných intervalech. Tato funkce nemusí fungovat správně, když se pohybujete: Když používáte aplikaci Cvičení, zařízení vám automaticky začne sledovat srdeční tep.

Chcete-li sledovat svoji srdeční frekvenci, otočte kroužkem doprava a otevřete obrazovku s nastavením. Potom klepněte na **→ Automaticky ST** a klepnutím na přepínač **Automaticky ST** tuto funkci aktivujete.

### **Voda**

Zaznamenávejte a sledujte, kolik sklenek vody vypijete.

- 1 Na obrazovce Aplikace klepněte na (**S Health**).
- 2 Otočte kroužkem doprava a otevřete obrazovku nástroje pro sledování vody.

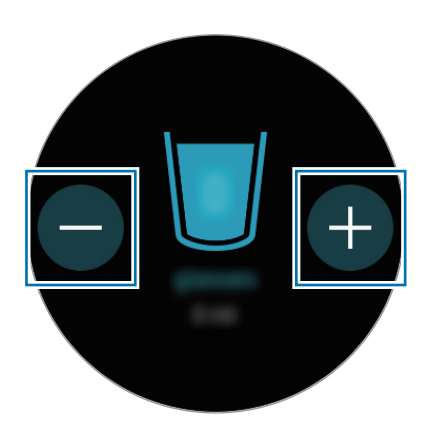

 $3$  Po vypití sklenky vody klepněte na položku $+$ .

Pokud omylem zadáte nesprávnou hodnotu, můžete ji opravit klepnutím na položku .

Klepnutím na obrazovku zobrazte graf záznamů. Chcete-li zobrazit záznamy podle dnů, otočte kroužkem.

### **Kofein**

Zaznamenávejte a sledujte, kolik šálků kávy vypijete.

- 1 Na obrazovce Aplikace klepněte na (**S Health**).
- 2 Otočte kroužkem doprava a otevřete obrazovku nástroje pro sledování kofeinu.

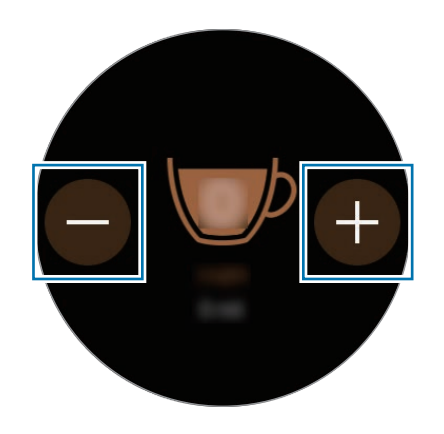

 $3$  Po vypití šálku kávy klepněte na položku $\bigoplus$ .

Pokud omylem zadáte nesprávnou hodnotu, můžete ji opravit klepnutím na položku .

Klepnutím na obrazovku zobrazte graf záznamů. Chcete-li zobrazit záznamy podle dnů, otočte kroužkem.

### **Together**

Porovnejte záznamy o počtu kroků s jiným uživateli aplikace S Health. Můžete si nastavit svůj cíl, soutěžit s přáteli a zobrazit stav výzvy.

Aktivujte funkci společného sledování v aplikaci S Health na svém mobilním zařízení.

- 1 Na obrazovce Aplikace klepněte na (**S Health**).
- 2 Otočte kroužkem doprava a otevřete obrazovku nástroje pro společné sledování.

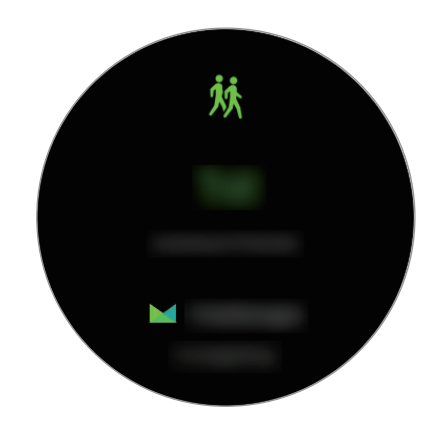

Chcete-li zobrazit stav výzvy a výsledkovou tabulku, klepněte na obrazovku.

### **Další informace**

- Účel sběru podobných dat je omezen na poskytování požadované služby, včetně poskytování dalších informací ke zlepšení vašeho zdraví, zálohování/synchronizace dat, analýzy dat a statistik nebo vývoj a poskytování lepších služeb. (Pokud se však ke svému účtu Samsung přihlásíte z aplikace S Health, vaše údaje mohou být uloženy na serveru za účelem zálohování údajů.) Osobní údaje mohou být uloženy až do dokončení těchto účelů. Údaje, které jste sdíleli na sociálních sítích nebo přenesli do úložných zařízení, musíte vymazat samostatně.
- Přebíráte plnou odpovědnost za nevhodné používání dat sdílených na sociálních sítích nebo přenášených k jiným osobám. Při sdílené osobních údajů s ostatními osobami buďte opatrní.
- Pokud je zařízení Gear připojeno k mobilnímu zařízení, ověřte komunikační protokol a potvrďte tak správný provoz. Pokud používáte bezdrátové připojení, např. Bluetooth, může být zařízení Gear elektronicky rušeno jinými zařízeními. Nepoužívejte zařízení Gear v blízkosti jiných zařízení, která vysílají rádiové vlny.
- Obsah aplikace S Health se může lišit v závislosti na verzi softwaru aplikace. Služby poskytované prostřednictvím aplikace se mohou měnit nebo jejich podpora může být zrušena bez předchozího upozornění.
- Dostupné funkce a služby aplikace S Health se mohou lišit v závislosti na místních zákonech a předpisech platných ve vaší oblasti.
- Některé funkce aplikace S Health nemusí být v závislosti na vaší oblasti poskytovány.
- Funkce S Health jsou určeny pouze pro cvičení a informační účely a nejsou určeny pro použití při diagnostice nemocí nebo jiných stavů, ani při léčbě, zmírňování, ošetřování nebo prevenci nemocí.

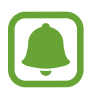

- Měřená vzdálenost se může lišit od skutečné vzdálenosti z důvodu nerovnoměrného kroku, chůzi na místě a odpočívání na místě.
- Ukládají se pouze záznamy za posledních třicet dní. Předchozí údaje si můžete zobrazit v mobilním zařízení, kde máte instalovánu aplikaci S Health.

## **Výškoměr Barometr**

Měří nadmořskou výšku a atmosférický tlak aktuální polohy pomocí interního snímače atmosférického tlaku.

Na obrazovce Aplikace klepněte na položku (**Výškoměr Barometr**). Chcete-li zobrazit barometr, táhněte doleva.

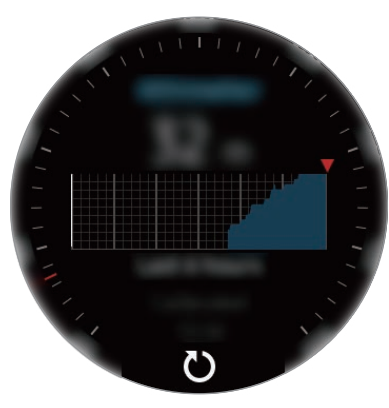

Měřič nadmořské výšky Barometr

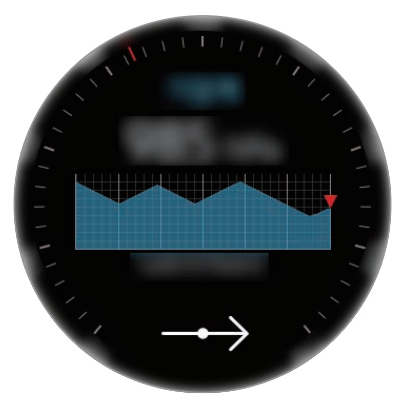

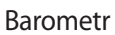

#### **Měření nadmořské výšky**

Měří vaši aktuální nadmořskou výšku a zobrazuje graf změn za posledních 6 hodin.

Na obrazovce Aplikace klepněte na položku (**Výškoměr Barometr**).

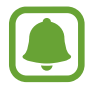

- Pokud jste zařízení Gear koupili nedávno, nebo jste jej obnovili, klepněte na položku **PŘEJÍT** a aktivujte funkci GPS zařízení Gear.
- Naměřená nadmořská výška nemusí být přesná, pokud se voda nebo cizorodý materiál dostane do přetlakového ventilu (snímač atmosférického tlaku). Pokud se na zařízení Gear vyskytnou kapky čisticího prostředku, potu nebo deště, opláchněte jej před použitím čistou vodou a důkladně vysušte přetlakový ventil (snímač atmosférického tlaku).

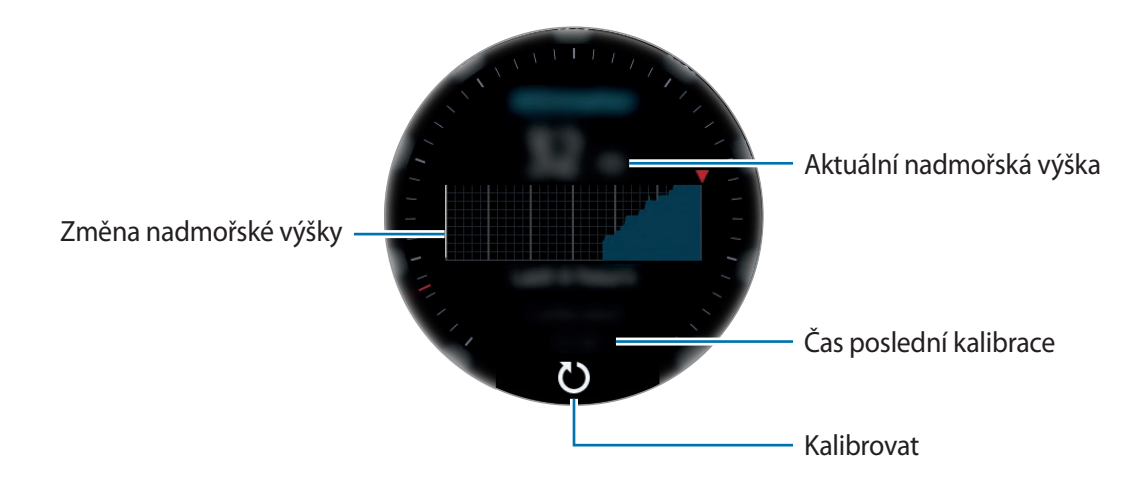

#### Aplikace

**Ruční kalibrace nadmořské výšky**

Naměřenou nadmořskou výšku můžete kalibrovat ručně.

- 1 Táhněte doleva, abyste otevřeli obrazovku nastavení.
- 2 Klepněte na položku **ZMĚNIT >**.
- 3 Klepněte na položku **Ruční kalibrace** a klepnutím na přepínač **Ruční kalibrace** tuto funkci aktivujete.
- 4 Klepněte na položku **Nadmořská výška** a nastavte referenční hodnotu. Nadmořská výška se kalibruje na základě zadané referenční hodnoty.

### **Měření atmosférického tlaku**

Měří vaši aktuální atmosférický tlak a zobrazuje graf změn za posledních 6 hodin. Pomocí měřidla předpovědi tlaku můžete předpovídat jakékoliv změny počasí.

- 1 Na obrazovce Aplikace klepněte na položku (**Výškoměr Barometr**).
- 2 Táhněte doleva, abyste otevřeli obrazovku barometru.

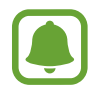

Naměřený atmosférický tlak nemusí být přesný, pokud se voda nebo cizorodý materiál dostane do přetlakového ventilu (senzor atmosférického tlaku). Pokud se na zařízení Gear vyskytnou kapky čisticího prostředku, potu nebo deště, opláchněte jej před použitím čistou vodou a důkladně vysušte přetlakový ventil (snímač atmosférického tlaku).

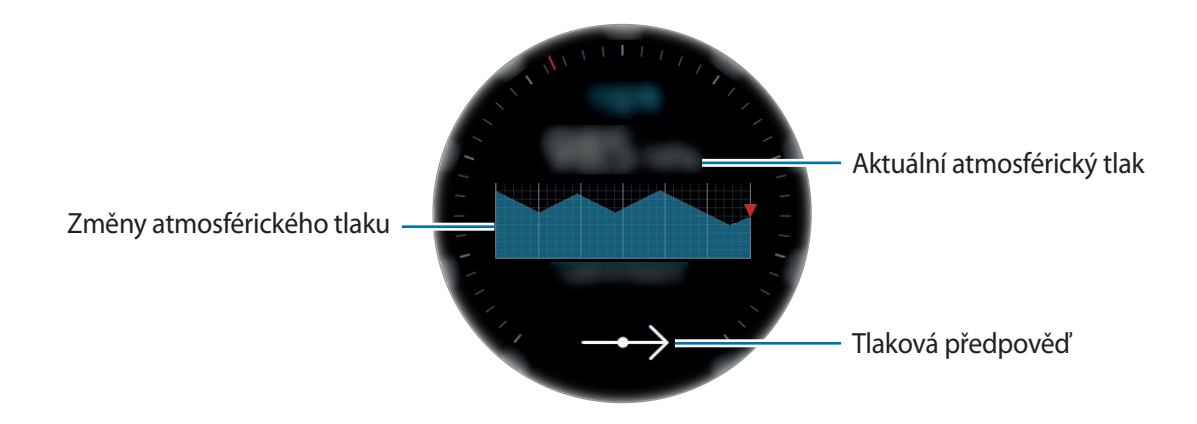

#### Aplikace

**Ruční kalibrace atmosférického tlaku**

Naměřený atmosférický tlak můžete kalibrovat ručně.

- 1 Táhněte doleva, abyste otevřeli obrazovku nastavení.
- 2 Klepněte na položku **ZMĚNIT >**.
- 3 Klepněte na položku **Ruční kalibrace** a klepnutím na přepínač **Ruční kalibrace** tuto funkci aktivujete.
- 4 Klepněte na položku **Tlak u hladiny moře** a nastavte referenční hodnotu. Atmosférický tlak se kalibruje na základě zadané referenční hodnoty.

#### **Konfigurace alti/barometru**

Posuňte obrazovku, otevřete obrazovku nastavení a klepněte na položku **ZMĚNIT >**, aby bylo možné použít následující možnosti.

- **Ruční kalibrace**: Proveďte kalibraci měřiče nadmořské výšky a atmosférického tlaku na základě zadané referenční hodnoty.
- **Upozornění na tlak**: Nastavte si upozornění na rychlé změny atmosférického tlaku.
- **Jednotka vzdálenosti**: Proveďte změnu jednotky výšky.
- **Jednotka tlaku**: Proveďte změnu jednotky tlaku.
- **Nápověda**: Zobrazí informace o používání alti-barometru.

## **Hudební přehr.**

### **Úvod**

Poslouchání hudby uložené v zařízení Gear a v mobilním zařízení.

### **Přehrávání hudby**

Na obrazovce Aplikace klepněte na (**Hudební přehr.**).

Chcete-li zobrazit seznam přehrávání, potáhněte nahoru z dolního okraje obrazovky.

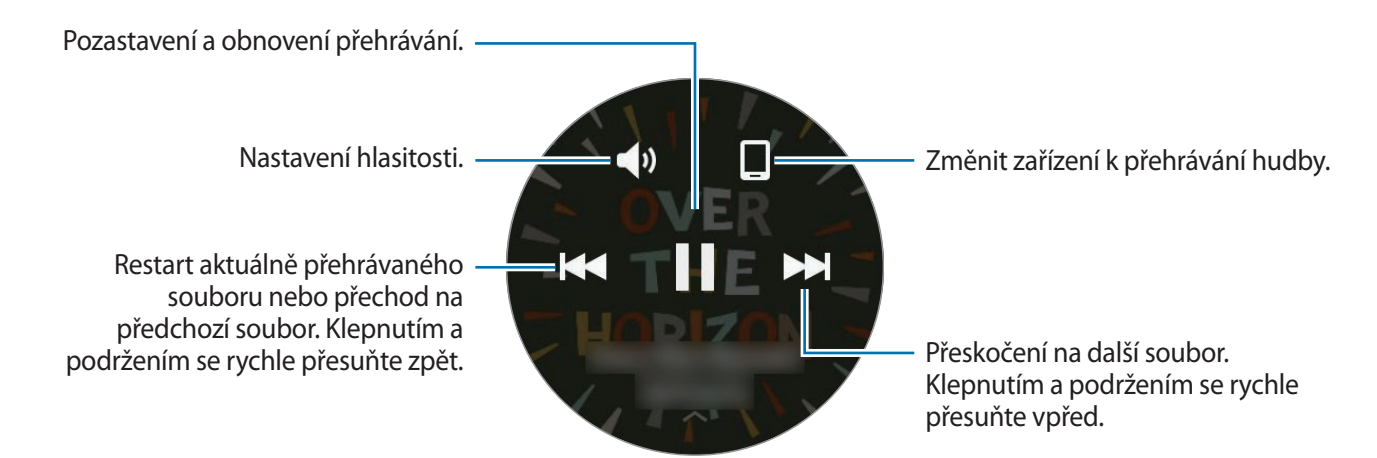

### **Import hudby**

Do zařízení Gear je možné naimportovat hudbu uloženou v mobilním zařízení.

- 1 Spusťte aplikaci **Samsung Gear** na svém mobilním zařízení.
- 2 Klepněte na položku **NASTAVENÍ** <sup>→</sup> **Odeslat obsah do Gear**.
- 3 Klepněte na položku **Vybrat skladby**.
- 4 Vyberte soubory a klepněte na položku **HOTOVO**.

Chcete-li synchronizovat hudbu ve svém mobilním zařízení se zařízením Gear, klepněte na přepínač **Automatická synchronizace** pod položkou **Hudba**. Hudba ve vašem mobilním zařízení bude synchronizována se zařízením Gear během nabíjení a když má více než 15 % zbývající energie baterie.

### **Přehrávání hudby v zařízení Gear**

Přehrávejte hudbu uloženou v zařízení Gear pomocí vnitřního reproduktoru. Hudbu můžete přehrát rovněž prostřednictvím připojených sluchátek Bluetooth.

- 1 Klepněte na (**Hudební přehr.**).
- $2$  Chcete-li přehrávat hudbu uloženou v zařízení Gear, klepněte na  $\square$ . Ikona se změní na  $\bar{Q}$ .
- $3$  Klepněte na položku $\blacktriangleright$ .

#### **Přehrávání hudby pomocí sluchátek Bluetooth**

Můžete poslouchat hudbu uloženou v zařízení Gear prostřednictvím sluchátek Bluetooth.

Klepněte na •, otočte kroužkem a klepněte na položku **Poslech přes BT**. Ze seznamu nalezených zařízení vyberte sluchátka.

### **Přehrávání hudby z mobilního zařízení**

Přehrávejte hudbu uloženou ve svém mobilním zařízení a přehrávání ovládejte pomocí zařízení Gear.

- 1 Klepněte na (**Hudební přehr.**).
- 2 Chcete-li přehrávat hudbu uloženou ve svém mobilním zařízení, klepněte na  $\bar{Q}$ . Ikona se změní na  $\Box$ .
- $3$  Klepněte na položku $\blacktriangleright$ .

### **Samostatná hudba**

Poslouchejte hudbu nebo rádio pouze pomocí zařízení Gear. Musíte stáhnout hudbu nebo aplikaci pro streamování rádia do zařízení Gear.

Na obrazovce Aplikace klepněte na (**Získat další apl.**) → **Zobr. v telefonu**. Procházejte a stáhněte hudbu nebo aplikaci pro streamování rádia u obchodu **Galaxy Apps**.

## **Připomenutí**

Přidávejte upomínky událostí, jako je nákup vstupenek, návštěva prádelny nebo užití léku, aniž byste použili aplikaci kalendář. Můžete nastavit alarmy, abyste obdrželi upomínku v daných časech.

### **Vytvoření upomínky**

- 1 Na obrazovce Aplikace klepněte na (**Připomenutí**).
- 2 Klepněte na položku **Vytvořit přip.**

Pokud máte uloženou upomínku, klepněte v seznamu na položku **Vytvořit**.

- 3 Vytvořte upomínku namluvením. Po dokončení operace klepněte na položku **HOTOVO**. Nebo klepněte na položku **KLÁVESNICE >**, zadejte text a klepněte na položku **Hot.**
- 4 Chcete-li nastavit upozornění, klepněte na položku **NASTAVIT ČAS >**, nastavte čas otočením kroužku a potom klepněte na položku **HOTOVO**.
- 5 Klepněte na položku **ULOŽIT**.

#### **Zobrazení alarmu upomínky**

Když zazní alarm, klepněte na oznámení a zobrazte podrobnosti upomínky. Upomínky můžete rovněž zobrazit otočením kroužkem na obrazovce Hodinky doleva.

- 
- Chcete-li vymazat upomínku, nebo chcete použít funkci odložení, klepněte na .. Všechny své upomínky, včetně vymazaných upomínek, můžete zobrazit a aplikaci **Připomenutí**.

#### **Dokončení nebo vymazání upomínky**

Po dokončení svého úkolu můžete nastavit upomínku jako dokončenou nebo ji vymazat.

V podrobnostech upomínky klepněte na  $\heartsuit$  a dokončete ji.

Chcete-li upomínku vymazat, klepněte na , otočte kroužkem a klepněte na položku **Odstranit**.

## **Plán**

Zobrazení událostí naplánovaných v mobilním zařízení.

- 1 Na obrazovce Aplikace klepněte na (**Plán**).
- 2 Klepněte kamkoli na měsíčním kalendáři. Zobrazí se seznam událostí aktuálního dne.
- 3 Chcete-li zobrazit nadcházející události, otočte kroužkem doprava.

## **S Voice**

### **Úvod**

Provádějte různé úlohy jejich vyslovením.

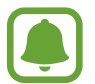

Ujistěte se, že když mluvíte do mikrofonu zařízení Gear, nic mikrofon neblokuje.

### **Nastavení příkazu probuzení**

Aplikaci (**S Voice**) můžete spustit **v** vlastním příkazem probuzení. Tuto funkci lze používat jen tehdy, když je obrazovka zařízení Gear zapnuta.

Chcete-li změnit příkaz probuzení, klepněte na  $\frac{1}{2}$ , otočte kroužkem a klepněte na položku Set wake**up command**.

### **Používání aplikace S Voice**

1 Proneste předem nastavený příkaz probuzení. Případně klepněte na obrazovce Aplikace na položku **S Voice**.

Když se aplikace (**S Voice**) spustí, zahájí zařízení Gear rozpoznávání hlasu.

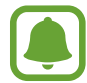

Dostupnost této aplikace závisí na oblasti a poskytovateli služeb.

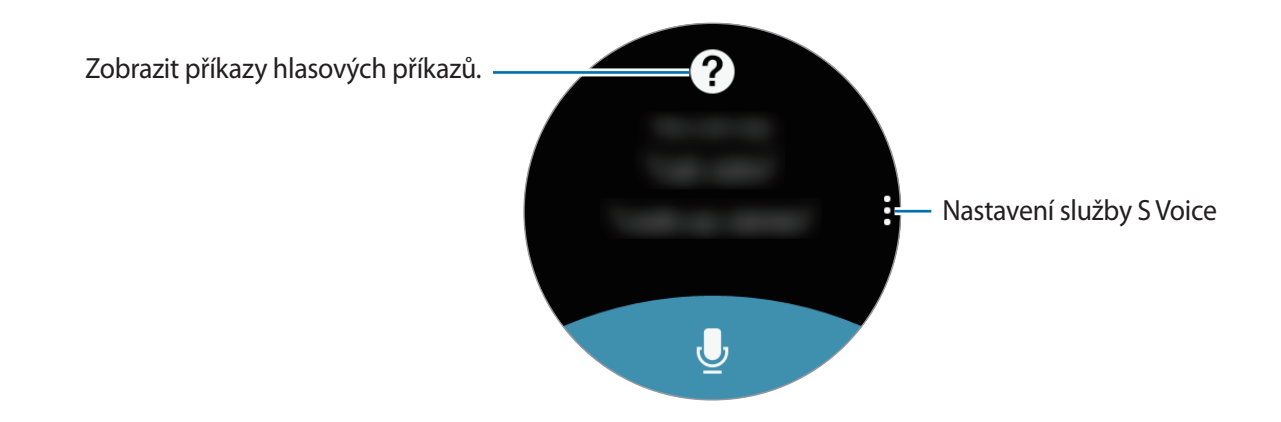

2 Vyslovte hlasový příkaz.

Pokud zařízení Gear rozpozná příkaz, provede zařízení Gear odpovídající akci. Chcete-li hlasový příkaz zopakovat nebo říct jiný příkaz, klepněte na položku .

### **Rady pro lepší rozpoznávání hlasu**

- Mluvte čistě.
- Mluvte na tichých místech.
- Nepoužívejte urážlivá nebo slangová slova.
- Vyhněte se mluvení nářečími.

Zařízení Gear nemusí vaše příkazy rozpoznat nebo může provést nechtěné příkazy v závislosti na okolí nebo způsobu vaší mluvy.

### **Nastavení jazyka**

Na obrazovce Aplikace klepněte na **↓** (S Voice) → , otočte kroužkem, klepněte na položku **Language**, potom vyberte jazyk.

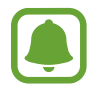

Vybraný jazyk se použije pouze pro funkci **S Voice**, nikoli jako jazyk zobrazený v zařízení Gear.

## **Počasí**

Po připojení k mobilnímu zařízení umožňuje na zařízení Gear zobrazit informace o počasí pro polohy nastavené v mobilním zařízení.

Na obrazovce Aplikace klepněte na (**Počasí**).

Chcete-li zobrazit informace o počasí pro aktuální den, klepněte na obrazovku a otočte kroužkem.

Chcete-li přidat informace o počasí pro další města, otočte kroužkem doprava.

## **Upozornění**

Nastavte upozornění a spravujte je. Když je upozornění nastaveno na připojeném mobilním zařízení, zařízení Gear vás rovněž upozorní.

#### **Nastavení upozornění**

- 1 Na obrazovce Aplikace klepněte na (**Upozornění**).
- 2 Klepněte na položku **Přidat upoz.** Pokud máte uložené upozornění, klepněte v seznamu upozornění na položku **Přidat**.
- 3 Nastavte čas upozornění otočením kroužkem a klepněte na položku **DALŠÍ**.
- 4 Vyberte dny, ve které se má upozornění opakovat, a klepněte na položku **DALŠÍ**.

5 Vyberte typ alarmu oznámení a klepněte na položku **ULOŽIT**.

Uložené upozornění se přidá do seznamu upozornění.

V seznamu upozornění klepněte na položku  $\circledcirc$  a aktivujte upozornění nebo klepněte na položku a deaktivujte upozornění.

#### **Zastavení upozornění**

Chcete-li budík zastavit, přetáhněte položku  $\times$  doprava. Nebo otočte kroužkem doprava.

Pokud chcete použít funkci odložení upozornění, přetáhněte položku  $Z\bar{Z}$  doleva, čímž odložíte upozornění o 5 minut. Nebo otočte kroužkem doleva.

#### **Odstraňování upozornění**

V seznamu upozornění klepněte na upozornění, podržte jej a pak klepněte na položku **ODSTRANIT**.

## **Světový čas**

#### **Vytvoření hodin**

- 1 Na obrazovce Aplikace klepněte na (**Světový čas**).
- 2 Klepněte na položku **Přidat město**. Pokud máte uložené světové hodiny, klepněte v seznamu hodin na položku **Přidat**.
- 3 Otočte kroužkem a vyberte na glóbusu časové pásmo. Můžete také klepnout na položku **VŠECHNA MĚSTA >** a vyhledat město nebo vybrat město ze seznamu.
- 4 Klepněte na název města, které reprezentuje zvolené časové pásmo.
- 5 Otočte kroužkem na město, které chcete zvolit a klepněte na něj.

#### **Odstraňování hodin**

V seznamu hodin klepněte na hodiny, podržte je a pak klepněte na položku **ODSTRANIT**.

## **Galerie**

### **Import a export obrázků**

### **Import obrázků z mobilního zařízení**

- 1 Spusťte aplikaci **Samsung Gear** na svém mobilním zařízení.
- 2 Klepněte na položku **NASTAVENÍ** <sup>→</sup> **Odeslat obsah do Gear**.
- 3 Klepněte na položku **Vyberte fotografie**.
- 4 Vyberte soubory a klepněte na položku **HOTOVO**.

Chcete-li synchronizovat obrázky ve svém mobilním zařízení se zařízením Gear, klepněte na přepínač **Automatická synchronizace** pod položkou **Fotografie**, klepněte na položku **Alba k synchronizaci** a pak vyberte alba, která se mají importovat do zařízení Gear. Vybraná alba budou synchronizována se zařízením Gear během nabíjení a když má více než 15 % zbývající energie baterie.

### **Export obrázků do mobilního zařízení**

- 1 Na obrazovce Aplikace klepněte na (**Galerie**).
- 2 Klepněte na obrázek.
- $3$  Klepnutím na obrázek a podržením ho exportujte.
- 4 Otočte kroužkem a vyberte obrázky, které chcete exportovat.
- 5 Klepněte na → Odes. do tel.

Exportovaná videa můžete prohlížet v aplikace Galerie v mobilním zařízení.

### **Zobrazení snímků**

- 1 Na obrazovce Aplikace klepněte na (**Galerie**).
- 2 Otáčením kroužkem můžete procházet seznamem obrázků a vybrat obrázek.

#### **Přibližování a oddalování**

Během zobrazování obrázků dvakrát klepněte na obrázek, čímž jej přiblížíte nebo oddálíte. Když je obrázek zvětšený, můžete zbytek obrázku zobrazit posouváním po obrazovce.

### **Odstranění obrázků**

- 1 Na obrazovce Aplikace klepněte na (**Galerie**).
- 2 Klepněte na obrázek.
- 3 Klepnutím na obrázek a podržením ho vymažte.
- 4 Otočte kroužkem a vyberte obrázky, které chcete odstranit.
- 5 Klepněte na položku **ODSTR.**  $\rightarrow \rightarrow$ .
# **Přehled zpráv**

Umožňuje zobrazit nejnovější články v různých kategoriích. Můžete sledovat kategorie zpráv, které vás zajímají.

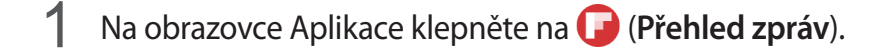

2 Otočte kroužkem a vyberte článek z konkrétní kategorie.

Chcete-li kategorie upravit, klepněte na , otočte kroužkem, klepněte na položku **Vybrat téma** a potom zaškrtněte kategorie.

3 Klepnutím na článek si jej přečtete.

Chcete-li si přečíst celý článek, klepněte na položku  $\mathbb B$  a přečtěte si jej na mobilním zařízení.

# **Najít telefon**

Pokud nevíte, kam jste mobilní zařízení odložili, zařízení Gear vám ho pomůže najít.

- 1 Na obrazovce Aplikace klepněte na (**Najít telefon**).
- 2 Klepněte na položku .

Mobilní zařízení začne vydávat zvuky a aktivuje obrazovku.

Přetáhněte položku  $\times$  ven z velkého kruhu v mobilním zařízení nebo klepněte na položku  $\blacksquare$  v zařízení Gear.

#### **Zobrazení polohy mobilního zařízení**

Klepněte na , otočte kroužkem a klepněte na položku **Najít telefon**.

Zařízení Gear zobrazí polohu vašeho mobilního zařízení.

# **E-mail**

Prohlížejte si e-maily přijaté v mobilním zařízení a odpovídejte na ně.

### **Čtení e-mailů**

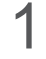

1 Na obrazovce Aplikace klepněte na (**E-mail**).

2 Vybráním e-mailu otevřete obrazovku e-mailu.

Chcete-li zobrazit e-mail v mobilním zařízení, klepněte na , otočte kroužkem a klepněte na položku **Zobr. v tel.**

Chcete-li na zprávu odpovědět, klepněte na položku  $\blacktriangleright$  a zadejte svoji zprávu.

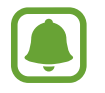

V závislosti na mobilním zařízení, které připojujete k zařízení Gear, možná nebude možné odpovídat na e-maily.

# **Získat další apl.**

Stáhněte si specializované aplikace do svého zařízení Gear, nikoliv pomocí připojeného mobilního zařízení.

Na obrazovce Aplikace klepněte na (**Získat další apl.**). Procházejte seznamem, potom aplikaci vyberte a stáhněte.

Klepněte na položku **Zobr. v telefonu** a spusťte obchod **Galaxy Apps** na svém mobilním zařízení. Potom vyhledejte ji a vyberte aplikaci, kterou chcete stáhnout.

# **Nastavení**

# **Úvod**

Přizpůsobte nastavení pro funkce a aplikace. Zařízení Gear si můžete lépe přizpůsobit nakonfigurováním různých možností nastavení.

Na obrazovce Aplikace klepněte na **(\*)** (Nastavení).

# **Styl**

Upravte si vzhled hodinek a obrazovky Aplikace.

Na obrazovce Nastavení klepněte na položku **Styl**.

- **Ciferníky**: Vyberte typ hodinek. Můžete rovněž vybírat položky k zobrazení v rámci vzhledu hodinek a stáhnout si více vzhledů hodinek z obchodu **Galaxy Apps**.
- Vždy zap. hod.: Nastavení zařízení Gear na zobrazení hodinek, pokud je obrazovka vypnutá.

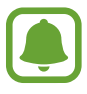

Tato funkce funguje pouze, když máte zařízení Gear na sobě.

- **Indikátor oznámení**: Nastavení zařízení Gear tak, aby na obrazovce hodin zobrazovalo žlutou tečku, jež vás bude upozorňovat na oznámení, která jste ještě nezkontrolovali.
- **Styl pozadí**: Změna tapety obrazovky Aplikace.
- **Písmo**: Umožňuje změnit typ a velikost písma.

# **Zvuky a vibrace**

Změňte nastavení pro různé zvuky.

Na obrazovce Nastavení klepněte na položku **Zvuky a vibrace**.

- **Režim zvuku**: Nastavení zařízení na použití režimu zvuku nebo tichého režimu.
- **Vibrace se zvukem**: Nastavení vibrace a přehrávání vyzvánění zařízení pro příchozích hovory a oznámení.
- **Hlasitost**: Nastavení hlasitosti pro systémové zvuky.
- **Intenzita vibrací**: Nastavení síly vibrací oznámení.
- **Dlouhé vibrace**: Nastavení delší vibrace zařízení během příchozích hovorů a oznámení.
- **Vyzváněcí tóny**: Změna vyzváněcího tónu.
- **Vibrace vyzváněcího tónu**: Vyberte vzor vibrace pro příchozí hovory.
- **Zvuk oznámení**: Změna zvuku oznámení.
- **Vibrace upozornění**: Vyberte vzor vibrace pro oznámení.
- **Zvuky tlač.**: Nastavení vydávání zvuku v zařízení Gear při výběru aplikací nebo možností na dotykovém displeji.

# **Zařízení**

Změní nastavení interakce zařízení Gear.

Na obrazovce Nastavení klepněte na položku **Zařízení**.

- **Dvojí stisk. tl. Domů**: Vyberte akci, která se má provést v případě, že dvakrát stisknete tlačítko Domů zařízení Gear.
- **Gesto probuzení**: Nastavení zařízení Gear tak, aby zapínalo obrazovku, kdykoli zvednete zápěstí, na němž nosíte zařízení Gear.

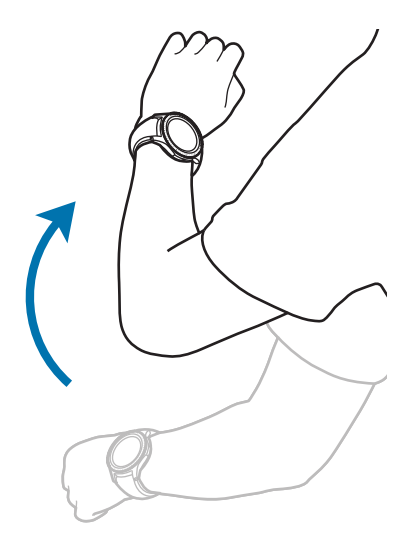

- **Citl. tlačítek**: Nastavení zařízení Gear tak, aby umožňovalo používání dotykového displeje s nasazenými rukavicemi.
- **Nerušit**: Nastavení zařízení tak, aby tlumilo zvuky příchozích hovorů a oznámení.
- **Aut. spoušt. apl.**: Nastavte zařízení Gear tak, aby automaticky otevřelo aplikaci, když ji zvýrazníte.
- **Datum a čas**: Nastavení data a času zařízení Gear, když není připojeno k mobilnímu zařízení.
- **Jazyk**: Vyberte jazyk displeje zařízení Gear.

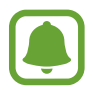

Možnosti **Datum a čas** a **Jazyk** jsou k dispozici, když zařízení Gear není připojení k mobilnímu zařízení.

# **Zobrazení**

Změna nastavení zobrazení.

Na obrazovce Nastavení klepněte na položku **Zobrazení**.

- **Jas**: Nastavení jasu displeje.
- **Automatický nízký jas**: Nastavení zařízení Gear, aby automaticky upravilo jas podle světelných podmínek okolí.
- **Časový limit disp.**: Nastavení prodlevy, než zařízení Gear vypne podsvícení displeje.

# **Volat**

Změní nastavení funkce hovoru.

Na obrazovce Nastavení klepněte na položku **Volat**.

• **Příjem hlasem**: Nastavení zařízení Gear na přijmutí nebo odmítnutí hovoru pomocí hlasových příkazů.

# **Zprávy**

Změní nastavení funkce zprávy.

Na obrazovce Nastavení klepněte na položku **Zprávy**.

• **Odeslat jako zvuk**: Nastaví zařízení Gear na odesílání hlasové zprávy jako zvukového souboru.

# **Připojení**

#### **Bluetooth**

Připojte se k mobilnímu zařízení prostřednictvím Bluetooth. Můžete také připojit sluchátka Bluetooth k zařízení Gear.

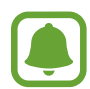

- Společnost Samsung nenese odpovědnost za případnou ztrátu, zachycení nebo zneužití dat odeslaných nebo přijatých pomocí funkce Bluetooth.
- Vždy se přesvědčte, že zařízení, se kterými sdílíte a vyměňujete data, jsou důvěryhodná a řádně zabezpečená. Pokud se mezi zařízeními nacházejí překážky, může být provozní dosah snížen.
- Některá zařízení, obzvláště ta, která nejsou testována nebo schválena společností Bluetooth SIG, nemusejí být se zařízením kompatibilní.
- Nepoužívejte Bluetooth k nezákonným účelům (například pirátské kopie souborů nebo ilegální odposlouchávání hovorů pro komerční účely). Společnost Samsung není zodpovědná za případné následky ilegálního zneužití funkce Bluetooth.

Na obrazovce Nastavení klepněte na položku **Připojení** → **Bluetooth**.

- **Bluetooth**: Zapíná nebo vypíná funkci Bluetooth.
- **Sluchátka BT**: Hledá sluchátka s podporou funkce Bluetooth a připojuje je k zařízení Gear.

#### **Wi-Fi**

Aktivuje funkci Wi-Fi pro připojení k síti Wi-Fi.

Tato funkce je dostupná, pokud není zařízení Gear připojeno k mobilnímu zařízení přes rozhraní Bluetooth.

- 1 Na obrazovce Nastavení klepněte na položku **Připojení** <sup>→</sup> **Wi-Fi** a pak funkci aktivujte klepnutím na přepínač **Wi-Fi**.
- 2 Ze seznamu sítí Wi-Fi vyberte požadovanou síť.

U sítí, které vyžadují heslo, se zobrazuje ikona zámku.

3 Klepněte na položku **PŘIPOJIT**.

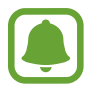

- Jakmile se zařízení Gear připojí k síti Wi-Fi, zařízení Gear se k této síti bude znovu připojovat pokaždé, když tato síť bude k dispozici, a to aniž by bylo třeba vyplňovat heslo. Chcete-li zabránit automatickému připojování zařízení Gear k určité síti, vyberte ji ze seznamu sítí a klepněte na položku **ZAPOMENOUT**.
	- Pokud se nemůžete správně připojit k síti Wi-Fi, restartujte funkci Wi-Fi svého zařízení nebo bezdrátový router.
	- Nepoužíváte-li síť Wi-Fi, vypněte ji a šetřete energii baterie.

### **NFC**

Zařízení Gear vám rovněž umožňuje provádění plateb nebo nakupování lístků při přepravě nebo událostech po stažení povinných aplikací.

Na obrazovce Nastavení klepněte na položku **Připojení** → **NFC**.

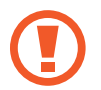

Zařízení Gear obsahuje integrovanou anténu NFC. Se zařízením Gear zacházejte opatrně, abyste anténu NFC nepoškodili.

- **NFC**: Aktivace funkce NFC umožňující provázání zařízení Gear s vaší kreditní či debetní kartou.
- **Klepn. a zapl.:** Nastavení výchozí aplikace mobilní platby.

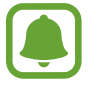

Dostupnost této funkce závisí na oblasti a poskytovateli služeb.

**Provádění plateb pomocí funkce NFC**

Aby bylo možné funkci NFC využívat k provádění plateb, je třeba se zaregistrovat ke službě mobilních plateb. Chcete-li se zaregistrovat nebo získat další podrobnosti o službě, obraťte se na poskytovatele služby.

- 1 Na obrazovce Nastavení klepněte na položku **Připojení** <sup>→</sup> **NFC** a klepnutím na přepínač **NFC** tuto funkci aktivujete.
- 2 Dotkněte se oblastí antény NFC v horní části dotykového displeje Gear čtečky karet NFC.

Chcete-li nastavit výchozí platební aplikaci, otevřete obrazovku nastavení a klepněte na položku **Připojení** → **NFC** → **Klepn. a zapl.** a poté vyberte aplikaci.

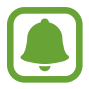

Seznam platebních služeb nemusí zahrnovat všechny dostupné platební aplikace.

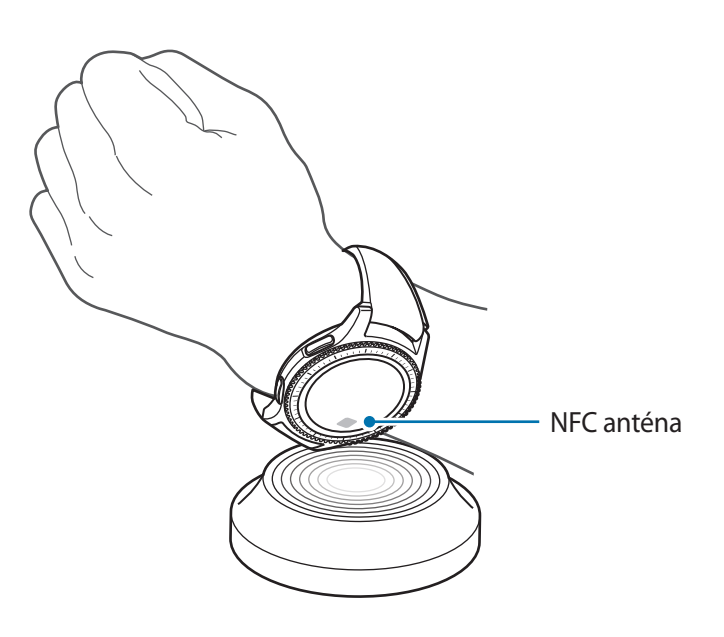

#### **Upozornění**

Nastavení zařízení Gear tak, aby zavibrovalo, když je odpojíte od mobilního zařízení. Na obrazovce Nastavení klepněte na položku **Připojení** → **Upozornění**.

#### **Režim Letadlo**

V tomto režimu budou všechny bezdrátové funkce zařízení vypnuty. Budete moci používat pouze služby, které nevyužívají připojení k síti.

Na obrazovce Nastavení klepněte na položku **Připojení** → **Režim Letadlo**.

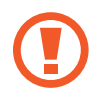

Ujistěte se, že je při vzletu a přistávání toto zařízení vypnuto. Po vzletu můžete zařízení používat v režimu letadlo, je-li to povoleno personálem letadla.

### **Poloha**

Nastavení zařízení Gear, aby umožňovalo aplikacím používat aktuální informace o poloze.

Na obrazovce Nastavení klepněte na položku **Připojení** → **Poloha**.

Klepnutím na přepínač **Poloha** aktivujete tuto funkci a potom vyberte způsob shromažďování údajů o poloze.

# **Zabezpečení**

Změňte nastavení zabezpečení zařízení Gear.

Na obrazovce Nastavení klepněte na položku **Zabezpečení**.

**Zámyk. obraz.**: Aktivace nebo deaktivace funkce zámku obrazovky. Když je funkce zámku displeje aktivována, zařízení Gear zabraňuje ostatním v přístupu k osobním údajům uloženým v zařízení Gear.

# **Usnadnění**

Nakonfigurujte různá nastavení pro usnadnění přístupu k zařízení Gear.

Na obrazovce Nastavení klepněte na položku **Usnadnění**.

- **Zrak**: Úprava nastavení pro usnadnění používání zrakově postiženým uživatelům.
- **Sluch**: Úprava nastavení pro usnadnění používání sluchově postiženým uživatelům.
- **Přímý přístup**: Nastavení zařízení Gear, aby aktivovalo funkci čtení obrazovky, když třikrát klepnete na obrazovku dvěma prsty.

# **Zadávání**

Změňte nastavení textového vstupu.

Na obrazovce Nastavení klepněte na položku **Zadávání**.

- **Vých. klávesnice**: Vyberte výchozí typ klávesnice pro vkládání textu.
- **Nast. klávesnice**: Změňte nastavení klávesnice Samsung.

# **Úsporný režim**

Aktivuje režim úspory energie a šetří energii baterie omezením funkcí zařízení Gear. Na obrazovce Nastavení klepněte na položku **Úsporný režim**.

# **Informace o Gear**

Umožňuje zobrazit informace o zařízení Gear.

Na obrazovce Nastavení klepněte na položku **Informace o Gear**.

- **Aktualizace softwaru Gear**: Aktualizace zařízení Gear na nejnovější software.
- **Automaticky aktual. aplikace**: Změna nastavení automatických aktualizace pro aplikace v zařízení Gear.
- **O zařízení**: Přístup k informacím o zařízení Gear.
- **Nahlásit informace o diagnostice a využití**: Nastavení zařízení Gear tak, aby společnosti Samsung automaticky odesílalo diagnostické informace a informace o používání zařízení.
- **Obnovit Gear**: Obnovení výchozích továrních hodnot nastavení a odstranění všech vašich dat.
- **Ladění**: Aktivace nebo deaktivace režimu ladění při vývoji aplikací pro zařízení Gear.

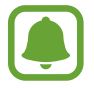

Možnosti **Aktualizace softwaru Gear** a **Automaticky aktual. aplikace** jsou k dispozici, pokud zařízení Gear není připojeno k mobilnímu zařízení.

# **Přip. k novému telefonu**

Připojte zařízení Gear k novému mobilnímu zařízení. Zařízení Gear se může připojit k dalšímu mobilnímu zařízení po provedení light resetu, aby byla vymazána dat s výjimkou multimediálních souborů a osobních údajů.

Na obrazovce Nastavení klepněte na položku **Přip. k novému telefonu**.

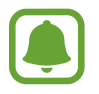

Tato funkce je dostupná, pokud je zařízení Gear připojeno k mobilnímu zařízení.

# **Připojit k telefonu**

Připojte mobilní zařízení, když používáte zařízení Gear samostatně. Můžete zvolit, zda chcete obnovit data zařízení Gear, která jsou uložena na mobilním zařízení.

Na obrazovce Nastavení klepněte na položku **Připojit k telefonu** → **OK**.

- $\cdot \bigvee$ : Připojení zařízení Gear k mobilnímu zařízení a synchronizujte své informace o zdravotním stavu, hodnoty nastavení a kontaktní informace uložené v zařízení Gear.
- $\cdot$   $\mathsf{\times}$ : Připojení zařízení Gear k mobilnímu zařízení po obnovení všech dat uložených v zařízení Gear.

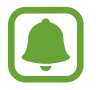

Tato funkce je dostupná, pokud není zařízení Gear připojeno k mobilnímu zařízení.

# **Aktualizace zařízení Gear**

Zařízení Gear lze aktualizovat na nejnovější software.

#### **Aktualizace prostřednictvím zařízení Gear**

Zařízení Gear lze aktualizovat bez připojení k mobilnímu zařízení.

Na zařízení Gear otevřete obrazovku Aplikace, klepněte na (**Nastavení**) → **Informace o Gear** → **Aktualizace softwaru Gear**.

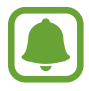

Tato funkce je dostupná, pokud není zařízení Gear připojeno k mobilnímu zařízení.

#### **Aktualizace softwaru prostřednictvím aplikace Samsung Gear**

Zařízení Gear lze přímo aktualizovat na nejnovější software pomocí služby bezdrátového zasílání firmwaru (FOTA).

- 1 Spusťte aplikaci **Samsung Gear** na svém mobilním zařízení.
- 2 Klepněte na položku **NASTAVENÍ** <sup>→</sup> **O Gear** <sup>→</sup> **Aktualizace softwaru pro produkty Gear** <sup>→</sup> **Stáhnout aktualizace ručně**.
- 3 Přečtěte si informace na obrazovce a klepněte na položku **STÁHNOUT**.

Zařízení Gear zkopíruje aktualizovaný software z mobilního zařízení a restartuje se.

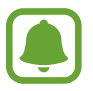

Chcete-li automaticky kontrolovat dostupné aktualizace, aktivujte klepnutím přepínač **Stahovat aktualizace automaticky**. Aktualizace se stáhnou, pouze pokud je zařízení připojeno k síti Wi-Fi.

# **Aplikace Samsung Gear**

# **Úvod**

Chcete-li připojit zařízení Gear k mobilnímu zařízení, musíte si do mobilního zařízení nainstalovat aplikaci Samsung Gear. Můžete kontrolovat stav zařízení Gear a stahovat doporučené vzhledy hodinek a aplikace. Rovněž můžete upravovat různá nastavení zařízení Gear, například nastavení oznámení.

Spusťte aplikaci **Samsung Gear** na svém mobilním zařízení.

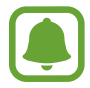

Některé funkce nemusí být v závislosti na typu připojeného mobilního zařízení dostupné.

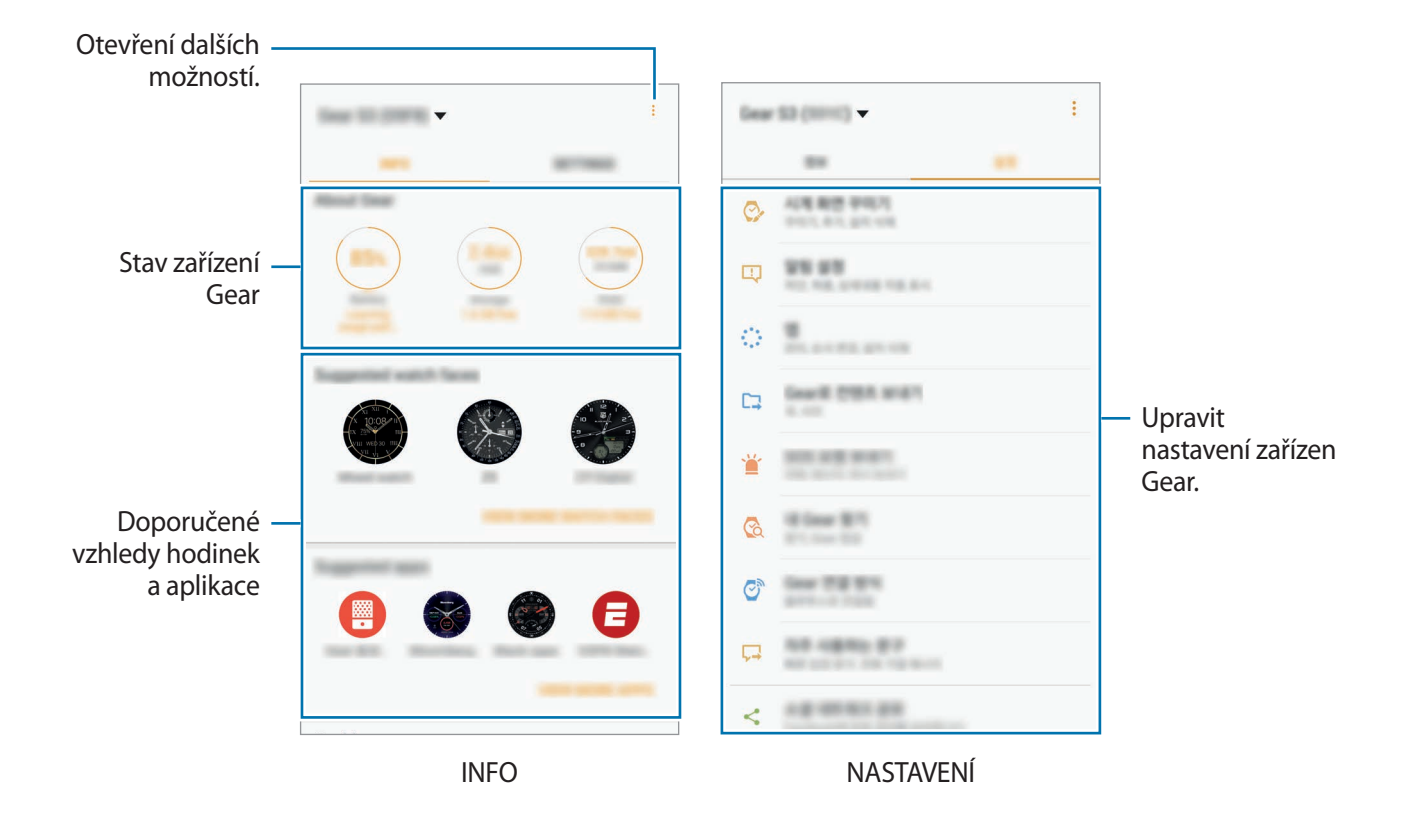

Klepněte na položku  $\bullet$  a použijte následující možnosti:

- **Odpojit**: Odpojení zařízení Gear od aktuálně připojeného mobilního zařízení.
- **Připojit nové Gear**: Odpojte své zařízení Gear od aktuálního připojeného mobilního zařízení a připojte nové zařízení Gear. Klepněte na položku **SKENOVAT** a vyhledejte nové zařízení Gear. Chcete-li znovu připojit dříve připojené zařízení Gear, vyberte jej ze seznamu **Spárovaná zařízení**.
- **Automaticky přepnout zařízení**: Nastavte své mobilní zařízení, aby si pamatovalo dříve připojené zařízení Gear a automaticky jej připojovalo, když jej máte na sobě.
- **Nápověda**: Můžete posílat dotazy nebo se podívat na často kladené dotazy.
- **Uživatelská příručka**: Podle zobrazené uživatelské příručky se naučíte používat zařízení Gear.
- **Kontaktujte nás**: Aplikace **Samsung Members** nabízí zákazníkům služby podpory, jako je například diagnostika problému se zařízením, a umožňuje uživatelům odesílat dotazy a hlášení o chybách. Zároveň můžete sdílet informace s ostatním v komunitě uživatelů zařízení Galaxy nebo se podívat na nejnovější novinky a tipy ze světa Galaxy. **Samsung Members** vám pomůže vyřešit jakékoli problémy, které mohou při používání zařízení vyvstat.

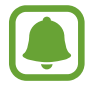

Dostupnost této funkce závisí na oblasti a poskytovateli služeb.

# **INFO**

Zobrazit lze stav zařízení Gear, data aplikace S Health a rovněž je možné stáhnout doporučené aplikace a vzhledy hodinek.

Spusťte aplikaci **Samsung Gear** na svém mobilním zařízení a klepněte na položku **INFO**.

#### **O Gear**

Zobrazit lze přehled o stavu baterie, úložišti a paměti RAM zařízení Gear.

Vyberte položku, u které chcete zobrazit podrobnosti.

#### **Doporučené ciferníky**

Doporučené vzhledy hodinek můžete stahovat z obchodu **Galaxy Apps**.

Vyberte navrhovaný vzhled hodinek ke stažení. Chcete-li zobrazit více vzhledů hodinek, klepněte na položku **ZOBRAZIT DALŠÍ CIFERNÍKY**.

#### **Doporučené aplikace**

Doporučené aplikace můžete stahovat z obchodu **Galaxy Apps**.

Vyberte navrhovanou aplikaci ke stažení. Chcete-li zobrazit více aplikací, klepněte na položku **ZOBRAZIT DALŠÍ APLIKACE**.

#### **Zdraví**

Zobrazení uložených dat aplikace S Health. Klepněte na položku **OTEVŘÍT S HEALTH**.

# **NASTAVENÍ**

# **Ciferníky**

Můžete změnit typ hodinek, které se zobrazí na obrazovce Hodinky.

Spusťte aplikaci **Samsung Gear** na svém mobilním zařízení a klepněte na položku **NASTAVENÍ** → **Ciferníky** a vyberte požadovaný typ vzhledu hodinek. Vybraný vzhled hodinek se použije na obrazovku Hodinky.

Klepnutím na položku **STYLIZOVAT** vyberte pozadí a položky, které se mají u vzhledu hodinek zobrazovat.

# **Oznámení**

Umožňuje změnit nastavení funkce oznámení. Nechte se neustále upozorňovat na různé události, například nové zprávy přijaté do mobilního zařízení.

Spusťte aplikaci **Samsung Gear** na svém mobilním zařízení a klepněte na položku **NASTAVENÍ** → **Oznámení**, klepnutím na přepínač tuto funkci aktivujete a potom aktivujte položky.

- **Správa oznámení**: Vyberte aplikace v mobilním zařízení, které budou zasílat oznámení do zařízení Gear.
- **Zobrazit jen při nošení Gear**: Nastaví zařízení Gear na zobrazování upozornění jen v době, kdy máte zařízení nasazeno.
- **Zobrazit při použití telefonu**: Nastaví zařízení Gear na zobrazování upozornění během používání mobilního zařízení.
- **Zapnout displej**: Nastavení zařízení Gear tak, aby při přijetí oznámení zapínalo displej.
- **Autom. zobrazit detaily**: Nastavení zařízení Gear tak, aby zobrazovalo podrobnosti pro oznámení ve chvíli přijetí.
- **Indikátor oznámení**: Nastavení zařízení Gear tak, aby na obrazovce hodin zobrazovalo žlutou tečku, která vás bude upozorňovat na oznámení, která jste ještě nezkontrolovali.
- **Inteligentní přenos**: Nastavení mobilního zařízení na zobrazení informací o oznámení, které se zobrazí na zařízení Gear, když zvednete mobilní zařízení.
	- Tato funkce je dostupná pouze se zapnutou obrazovkou zařízení Gear.
	- Některá mobilní zařízení nemusí tuto funkci podporovat.
	- Pro zobrazení podrobností u uzamčené obrazovky je nutné mobilní zařízení nejprve odemknout.

# **Aplikace**

Umožňuje přizpůsobení obrazovky Aplikace zařízení Gear. Můžete vybrat a znovu uspořádat aplikace.

Spusťte aplikaci **Samsung Gear** na svém mobilním zařízení a klepněte na položku **NASTAVENÍ** → **Aplikace**.

#### **Odinstalování aplikací**

Klepněte na • → **Odinstalovat** a potom klepněte na → vedle aplikace, kterou chcete ze zařízení Gear odstranit.

#### **Změna pořadí aplikací**

Klepněte na • → **Změnit uspořádání**, klepněte na → vedle aplikace a přesuňte ji nahoru nebo dolů na novou pozici.

# **Odeslat obsah do Gear**

Umožňuje přenos uložených zvukových nebo obrázkových souborů z mobilního zařízení do zařízení Gear.

Spusťte aplikaci **Samsung Gear** na svém mobilním zařízení a klepněte na položku **NASTAVENÍ** → **Odeslat obsah do Gear**.

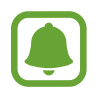

Když zařízení Gear nemá dostatek dostupné paměti, vymaže soubory, které jste neoznačili jako oblíbené, a to v pořadí od nejstarších po nejnovější.

• **Vybrat skladby**: Výběr zvukových souborů a jejich ruční odeslání z mobilního zařízení do zařízení Gear.

- **Automatická synchronizace**: Nastavení zařízení na synchronizaci zvukových souborů se zařízením Gear v době nabíjení zařízení Gear.
- **Vyberte fotografie**: Výběr obrázkových souborů a jejich ruční odeslání z mobilního zařízení do zařízení Gear.
- **Automatická synchronizace**: Nastavení zařízení na synchronizaci obrázků se zařízením Gear v době nabíjení zařízení Gear.
- **Alba k synchronizaci**: Výběr alb k synchronizaci se zařízením Gear.

# **Odeslat tísňové požadavky**

Umožňuje nastavit zařízení na odesílání zpráv s voláním o pomoc, pokud je třikrát stisknutí tlačítko Domů zařízení Gear. Rovněž můžete zařízení nastavit na automatické volání nouzových kontaktů.

Spusťte aplikaci **Samsung Gear** na svém mobilním zařízení a klepněte na položku **NASTAVENÍ** → **Odeslat tísňové požadavky** a klepnutím na přepínač tuto funkci aktivujete. Další informace naleznete v části [SOS zprávy](#page-40-0).

# **Najít moje Gear**

Máte možnost vzdáleně ovládat zařízení Gear v případě, že jej ztratíte nebo nemůžete najít.

Spusťte aplikaci **Samsung Gear** na svém mobilním zařízení a klepněte na položku **NASTAVENÍ** → **Najít moje Gear**.

- **Zámek reaktivace**: Nastavení zařízení Gear tak, aby po obnovení vyžadovalo údaje vašeho účtu Samsung. To zabrání ostatním osobám v opětovné aktivaci zařízení, pokud je ukradené nebo ztracené.
- **Dálkové ovládání**:
	- **Vyhledat Gear**: Zobrazení polohy zařízení Gear.
	- **Zamknout Gear**: Vzdáleně uzamkne zařízení Gear a zabrání neoprávněnému přístupu. Tuto funkci lze aktivovat, když je spojení Bluetooth mezi zařízením Gear a mobilním zařízením ukončeno ve chvíli, kdy je aktivováno vzdálené připojení.
	- **Resetovat Gear**: Vzdáleně vymaže všechny osobní údaje uložené v zařízení Gear. Po resetování zařízení Gear nelze informace obnovit nebo používat funkci Najdi moje zařízení Gear.

# **Připojení Gear**

Umožňuje úpravu nastavení bezdrátového připojení zařízení Gear.

Spusťte aplikaci **Samsung Gear** na svém mobilním zařízení a klepněte na položku **NASTAVENÍ** → **Připojení Gear** a klepnutím na přepínač tuto funkci aktivujete.

- **Vzdálené připojení**: Není-li mezi zařízeními k dispozici připojení Bluetooth, nastavte zařízení Gear na vzdálené připojení k mobilnímu zařízení.
- **Synch. profily Wi-Fi**: Nastavení zařízení tak, aby synchronizovalo seznam uložených sítí Wi-Fi se zařízením Gear.

# **Rychlé zprávy**

Upraví nebo přidá šablony používané k odpovídání na zprávy.

- 1 Spusťte aplikaci **Samsung Gear** na svém mobilním zařízení a klepněte na položku **NASTAVENÍ** → **Rychlé zprávy**.
- 2 Klepněte na položku **Rychlé odpovědi** nebo **Odmítnutí hovorů**.
- 3 Vyberte šablonu, kterou chcete upravit. Chcete-li vytvořit další šablony, klepněte na  $\Box$ .
- 4 Upravte šablonu a klepněte na položku **ULOŽIT**.

# **Sdílení na sociálních sítích**

Sdílejte své úspěchy ve cvičení v aplikaci S Health se svými přáteli na sociálních médiích.

Spusťte aplikaci **Samsung Gear** na svém mobilním zařízení a klepněte na položku **NASTAVENÍ** → **Sdílení na sociálních sítích**. Vyberte službu sociální sítě a přihlaste se do ní.

Po provedení výběru možnosti sdílení dat v aplikaci S Health na svém zařízení Gear nebo mobilním zařízení budou vaše informace o cvičení umístěny na zvolených sociálních sítích.

# **S Health**

Zobrazte data uložená v aplikaci S Health.

Spusťte aplikaci **Samsung Gear** na svém mobilním zařízení a klepněte na položku **NASTAVENÍ** → **S Health**.

# **Samsung Galaxy Apps**

Kupte si a stáhněte aplikace specializované pro zařízení Gear.

Spusťte aplikaci **Samsung Gear** na svém mobilním zařízení a klepněte na položku **NASTAVENÍ** → **Samsung Galaxy Apps**.

Procházejte aplikace podle kategorií, potom aplikaci vyberte a stáhněte.

# **O Gear**

Zobrazení stavu zařízení Gear, zálohování a obnovení dat nebo aktualizace softwaru zařízení Gear. Spusťte aplikaci **Samsung Gear** na svém mobilním zařízení a klepněte na položku **NASTAVENÍ** → **O Gear**.

• **Baterie**: Zkontrolujte zbývající úroveň nabití baterie a dobu, po kterou lze zařízení Gear používat.

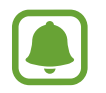

Zbývající doba používání zobrazuje dobu zbývající do vybití baterie. Zbývající doba používání se může lišit v závislosti na nastaveních zařízení a na provozních podmínkách.

• **Úložiště**: Zkontrolujte stav použité a dostupné paměti. Chcete-li vymazat přebytečné soubory, klepněte na položku **SMAZAT**.

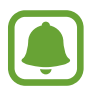

Skutečná dostupná kapacita vnitřní paměti je menší, než je uváděno, protože operační systém a výchozí aplikace zabírají část této paměti. Dostupná kapacita se může změnit po aktualizaci zařízení.

- **RAM**: Zkontrolujte stav použité a dostupné paměti RAM. Chcete-li zvýšit rychlost zařízení Gear snížením objemu paměti RAM, který využíváte, zaškrtněte aplikace ze seznamu aplikací a klepněte na položku **SMAZAT**.
- **Aktualizace softwaru pro produkty Gear**: Aktualizuje zařízení Gear na nejnovější software.
- **Záloha a obnovení**: Zálohování dat zařízení Gear pomocí aplikace Samsung Gear nebo obnovení zálohovaných dat.
- **Právní informace**: Zobrazení právních informací pro zařízení Gear.
- **Neznámé zdroje**: Nastavení zařízení Gear umožňující instalaci aplikací z neznámých zdrojů.
- **Samsung účet**: Zobrazení informací o účtu Samsung.
- **Název zařízení**: Změna názvu zařízení Gear.

### **Zálohovaní a obnovování dat**

Ponechejte data nastavení zařízení Gear a ostatní nastavení aplikací a obnovte je později.

Chcete-li zálohovat data, spusťte aplikaci **Samsung Gear** na svém mobilním zařízení a klepněte na položku **NASTAVENÍ** → **O Gear** → **Záloha a obnovení** → **Záloha dat**. Data se uloží do služby Samsung Cloud.

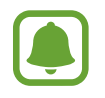

- Hudba a obrázky uložené do zařízení Gear se nezálohují.
- Data aplikace S Health se automaticky uloží do aplikace S Health v připojeném mobilním zařízení.

Chcete-li provést obnovení, spusťte aplikaci Samsung Gear na svém mobilním zařízení a klepněte na položku **NASTAVENÍ** → **O Gear** → **Záloha a obnovení** → **Obnovit data**. Obnoví se nejnovější zálohovaná data.

# **O aplikaci Samsung Gear**

Zobrazí informace o verzi aplikace Samsung Gear.

Spusťte aplikaci **Samsung Gear** na svém mobilním zařízení a klepněte na položku **NASTAVENÍ** → **O aplikaci Samsung Gear**.

# **Dodatek**

# **Řešení problémů**

Před kontaktováním servisního střediska společnosti Samsung zkuste použít následující řešení. Některé situace se nemusí týkat vašeho zařízení Gear.

#### **Zařízení Gear se nezapne**

Pokud je baterie zcela vybitá, zařízení Gear se nezapne. Před zapnutím zařízení Gear baterii úplně nabijte.

### **Zařízení Gear zobrazuje chybová hlášení sítě nebo služeb**

- Pokud se nacházíte v oblasti se slabým signálem nebo nedostatečným příjmem, můžete signál ztratit. Přesuňte se do jiné oblasti a zkuste to znovu. Během přesunu se mohou zobrazovat opakovaně chybové zprávy.
- Bez předplatného nelze získat přístup k některým možnostem. Další informace získáte od svého poskytovatele služeb.

### **Dotykový displej reaguje pomalu nebo nesprávně**

- Pokud na dotykový displej nasadíte ochranu obrazovky nebo volitelné příslušenství, nemusí dotykový displej fungovat správně.
- Pokud máte rukavice, pokud se dotykového displeje dotýkáte špinavýma rukama nebo pokud klepnete na displej ostrým předmětem nebo nehtem, nemusí dotykový displej fungovat správně.
- Vlhké prostředí nebo styk s vodou může způsobit poruchu dotykového displeje.
- Restartujte zařízení Gear a vymažte jakékoliv dočasné softwarové chyby.
- Ujistěte se, že je software zařízení Gear aktualizován na nejnovější verzi.
- Pokud je dotykový displej poškrábaný nebo poškozený, navštivte servisní centrum Samsung.

Dodatek

#### **Zařízení Gear zamrzá nebo obsahuje kritické chyby**

Zkuste následující řešení. Pokud není problém stále vyřešen, kontaktujte servisní středisko Samsung.

#### **Restart zařízení**

Pokud zařízení Gear zamrzá nebo se zasekává, může být nezbytné zavřít všechny aplikace nebo zařízení vypnout a znovu zapnout.

#### **Nucený restart**

Pokud se zařízení Gear zaseklo a neodpovídá, stiskněte a podržte tlačítko Domů (vypínací tlačítko) po dobu další než 7 sekund a restartujte jej.

#### **Resetování zařízení**

Pokud se pomocí způsobů uvedených výše nepodaří problém vyřešit, proveďte obnovení do továrního nastavení.

Na obrazovce Aplikace klepněte na (**Nastavení**) → **Informace o Gear** → **Obnovit Gear**. Před provedením obnovení do továrního nastavení si nezapomeňte zálohovat všechna důležitá data uložená v zařízení Gear.

### **Jiné zařízení Bluetooth nemůže najít vaše zařízení Gear**

- Ujistěte se, že je bezdrátová funkce Bluetooth v zařízení Gear aktivní.
- Resetujte vaše zařízení Gear a zkuste to znovu.
- Ujistěte se, že se vaše zařízení Gear a další zařízení Bluetooth nachází v dosahu připojení Bluetooth (10 m). Vzdálenost se může lišit v závislosti na prostředí, ve kterém zařízení používáte.

Pokud výše uvedené rady problém nevyřešily, kontaktujte servisní centrum Samsung.

#### **Připojení Bluetooth není navázáno, nebo jsou vaše zařízení Gear a mobilní zařízení odpojena**

- Ověřte, zda je aktivní funkce Bluetooth na obou zařízeních.
- Ujistěte se, že mezi zařízeními nejsou žádné překážky, jako například stěny nebo elektrická zařízení.
- Ujistěte se, že je na mobilním zařízení nainstalovaná nejnovější verze aplikace Samsung Gear.
- Ujistěte se, že se vaše zařízení Gear a další zařízení Bluetooth nachází v dosahu připojení Bluetooth (10 m). Vzdálenost se může lišit v závislosti na prostředí, ve kterém zařízení používáte.
- Restartujte obě zařízení a v mobilním zařízení znovu spusťte aplikaci Samsung Gear.

# **Hovory nejsou spojovány**

- Ověřte, zda je vaše zařízení Gear připojeno k mobilnímu zařízení.
- Ověřte, zda má vaše mobilní zařízení přístup ke správné mobilní síti.
- Ověřte, zda jste v mobilním zařízení nenastavili blokování telefonního čísla, které vytáčíte.
- Ověřte, zda jste v mobilním zařízení nenastavili blokování příchozího telefonního čísla.

# **Ostatní vás během hovoru neslyší**

- Ujistěte se, že nezakrýváte vestavěný mikrofon.
- Ujistěte se, že se mikrofon nachází v blízkosti vašich úst.

### **Během hovoru je slyšet ozvěna**

Upravte hlasitost nebo přejděte do jiné oblasti.

#### **Mobilní síť nebo síť Internet se často odpojuje nebo je nedostatečná kvalita zvuku**

- Ujistěte se, že neblokujete oblast antény zařízení Gear.
- Pokud se nacházíte v oblasti se slabým signálem nebo nedostatečným příjmem, můžete signál ztratit. Může docházet k problémům s konektivitou vlivem problémů se základní stanicí poskytovatele služeb. Přesuňte se do jiné oblasti a zkuste to znovu.
- Pokud používáte zařízení Gear za jízdy, můžou se bezdrátové sítě odpojit vlivem problémů se sítí poskytovatele služeb.

# **Ikona baterie je prázdná**

Baterie je vybitá. Nabijte baterii.

### **Baterie se nenabíjí správně (pro nabíječky schválené společností Samsung)**

- Nezapomeňte zařízení Gear umístit do bezdrátové nabíjecí dokovací stanice a dokovací stanici správně připojit k nabíječce.
- Navštivte servisní středisko Samsung a nechejte vyměnit baterii.

### **Baterie se vybíjí rychleji než po zakoupení**

- Pokud vystavíte zařízení Gear nebo baterii velmi vysokým nebo nízkým teplotám, může dojít k omezení využitelné kapacity.
- Spotřeba energie z baterie se při používání aplikací zvyšuje.
- Baterie je spotřební zboží a její užitečná kapacita s postupem času klesá.

# **Zařízení Gear je při dotyku horké**

Při používání aplikací, které vyžadují více energie, nebo při používání aplikací v zařízení Gear po delší dobu může být zařízení Gear na dotek horké. To je normální a nemělo by to mít žádný vliv na životnost ani výkon zařízení Gear.

Pokud se zařízení přehřívá nebo pokud bude po delší dobu na dotyk horké, chvilku jej nepoužívejte. Pokud se bude zařízení i nadále přehřívat, kontaktujte servisní středisko Samsung.

### **Zařízení Gear nemůže najít vaši aktuální polohu**

Zařízení Gear použije údaje o poloze vašeho mobilního zařízení. Signály GPS mohou být blokovány překážkami, například stěnami domu. Nastavte mobilní zařízení na použití sítě Wi-Fi k vyhledání vaší aktuální polohy.

#### **Byla ztracena data uložená v zařízení Gear**

Vždy vytvářejte záložní kopie všech důležitých dat uložených v zařízení prostřednictví aplikací Samsung Gear. V opačném případě nebude možné v případě poškození nebo ztráty data obnovit. Společnost Samsung neponese odpovědnost za ztrátu dat uložených v zařízení Gear.

### **Po celém obvodu pouzdra zařízení Gear se objevila úzká mezera**

- Tato mezera je nezbytný konstrukční prvek protože může docházet k lehkým otřesům nebo vibracím součástí.
- Časem může tření mezi součástmi způsobit, že se tato mezera mírně rozšíří.

# **Vyjmutí baterie**

- **Za účelem vyjmutí baterie se obraťte na autorizované servisní centrum. Pokyny pro vyjmutí baterie naleznete na adrese [www.samsung.com/global/ecodesign\\_energy.](http://www.samsung.com/global/ecodesign_energy)**
- Pro svou bezpečnost se **nepokoušejte vyjmout** baterii sami. Pokud by nebyla baterie správně vyjmuta, mohlo by dojít k poškození baterie a zařízení, k poranění osob a/nebo by zařízení mohlo přestat být bezpečné.
- Společnost Samsung nenese zodpovědnost za případné škody nebo ztráty (na základě smlouvy nebo občanskoprávního deliktu včetně nedbalosti), které by mohly pramenit z nedodržování přesného znění těchto varování a pokynů, kromě úmrtí nebo poranění osob způsobených nedbalostí společnosti Samsung.

#### **Copyright**

Copyright © 2016 Samsung Electronics

Tato příručka je chráněna mezinárodními zákony o autorských právech.

Žádná část této příručky nesmí být reprodukována, šířena, překládána nebo předávána žádnou formou nebo způsobem, elektronicky ani mechanicky, včetně fotokopií, natáčení ani žádnými jinými systémy pro ukládání, bez předchozího písemného svolení společnosti Samsung Electronics.

#### **Ochranné známky**

- SAMSUNG a logo SAMSUNG jsou registrované ochranné známky společnosti Samsung Electronics.
- Bluetooth® je registrovaná ochranná známka společnosti Bluetooth SIG, Inc. na celém světě.
- Wi-Fi®, Wi-Fi Protected Setup™, Wi-Fi Direct™, Wi-Fi CERTIFIED™ a logo Wi-Fi jsou registrované ochranné známky sdružení Wi-Fi Alliance.
- Všechny ostatní ochranné známky a autorská práva jsou majetkem příslušných vlastníků.